## Wikisource:What is Wikisource?

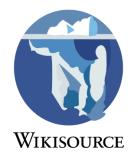

This page provides a general outline of what Wikisource is, introduces its policies, etc.

**Wikisource** – *The Free Library* – is a <u>Wikimedia Foundation</u> project to create a growing <u>free</u> <u>content</u> library of <u>source texts</u>, as well as <u>translations</u> of source texts in any language.

### History

**Wikisource** – originally called *Project Sourceberg* as a play on words for <u>Project Gutenberg</u> – began in November 2003, as a collection of supporting texts for articles in Wikipedia. It grew rapidly, reaching a total of 20,000 text units in various languages by May 18, 2005.

In August and September of 2005, Wikisource moved to separate subdomains for different languages.

### What do we include and exclude at Wikisource?

Some things we **include** are:

- 1. <u>Source texts</u> previously published by any author
- 2. <u>Translations</u> of original texts
- 3. Historical documents of national or international interest
- 4. <u>Bibliographies</u> of authors whose works are in Wikisource

Contributions are not limited to this list, of course.

Some basic criteria for texts **excluded** from Wikisource are:

- 1. Copyright infringements
- 2. Original writings by a contributor to the project
- 3. <u>Mathematical</u> data, formulae, and tables
- 4. <u>Source code</u> (for computers)
- 5. <u>Statistical</u> source data (such as election results)

These are just the most basic, obvious things that are excluded from Wikisource. There may of course be other things excluded by policy or convention.

For more information, please see:

What Wikisource includes

### Languages and translations

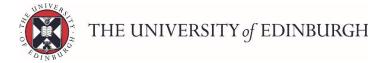

Wikisource is a multilingual project. Texts and translations of texts are welcome in all languages at the appropriate subdomains and at the general <u>wikisource.org</u> wiki.

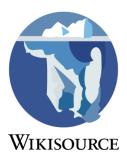

This English wiki is for:

- Source texts originally in English
- English translations of source texts in other languages
- Parallel source with translations into English.

For information on languages and translations, please see:

• <u>Wikisource:Translations</u>

## Wikisource and other Wikimedia projects

Wikisource or Wikibooks?

The distinction between these two projects is relatively easy.

- **Wikisource** focuses on material published elsewhere. *Wikisource* can be viewed as a library of public domain works.
- Wikibooks are instructional materials written by the contributors themselves (e.g. study guides, classroom textbooks, and annotated texts for classroom use).

The area of **annotations** to source texts is a grey area, with some legitimate overlap between Wikisource and Wikibooks. For guidelines on this, see the information pages on the topic at both projects:

- <u>Wikisource:Annotations</u>
- Wikibooks:Annotated texts

Wikisource or Wikipedia?

While Wikipedia is an **encyclopedia**, Wikisource is a **library**. Wikipedia contains articles *about* books, while Wikisource includes the book *itself*. To some extent both may include bibliographical material about the author.

## NPOV

Neutral Point of View (NPOV) is a major policy followed by most, but not all, projects in the Wikimedia family. A neutral point of view on Wikisource means faithfully reproducing and crediting the original texts, without editors putting their own emphasis on certain parts of the text or reproducing only certain parts of the text. There is no need for the original texts themselves to reflect a neutral point of view.

## Copyrights

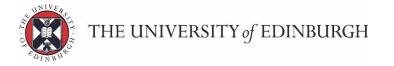

Copyright rules apply to Wikisource as much as to any other Wikimedia project, so they **must** be kept in mind.

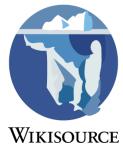

For a thorough treatment of copyright, please see:

- <u>Wikisource:Copyright policy</u>
- <u>Wikisource:Possible copyright violations</u> (a place to list suspected violations)

## Wikisource:What Wikisource includes

**Wikisource**, as *the free library that anyone can improve*, exists to archive the free artistic and intellectual works created throughout history, and to present these publications in a faithful wiki version so that anyone may contribute added value to the collection. This page outlines the policy used to determine whether or not particular works meet this goal and are acceptable on Wikisource.

## Defining what is included

Different rules apply depending on when the work was created. Although US copyright law provided the convenient transition date, it is still possible that a work created before that date remains protected, or that a work created after that date is in the public domain.

Works created before 1923

Most written work (or transcript of original audio or visual content) published (or created but never published) prior to 1923 may be included in Wikisource, so long as it is verifiable. Valid sources include uploaded scans and printed paper sources. These works are expected to meet copyright requirements using {{PD-old}} or one of the {{Pd/1923 series}} licenses. They are unlikely to have conflicts with Acknowledged precedent exclusions.

Works created after 1922:

(meaning works created after December 31st, 1922)

Documentary sources

**Documentary sources** are characterized by one of two criteria:

- 1. They are official documents of the body producing them, or
- 2. They are evidentiary in nature, and created in the course of events.

These documents may range from <u>constitutions</u> and <u>treaties</u> to <u>personal correspondence</u> and diaries. This category may include material not historically available, such as <u>historical</u> <u>telephone calls</u>, <u>judicial proceedings</u>, and <u>transcriptions of military operations</u>. Documentary sources must be added in their complete form whenever possible, without substantive editorial amendment. The source of these works must be noted in order to allow others to verify that the copy displayed at Wikisource is a faithful reproduction. Expressions of mere opinion are not documentary.

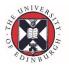

#### Analytical and artistic works

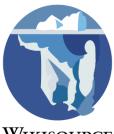

Analytical works are publications that compile information from other sources and analyze this information. Any non-fiction work which is written about a topic after the main events have occurred generally fits in this category. These as well as any **artistic** works must have been published in a medium that includes peer review or editorial controls; this excludes self-publication.

### Scientific research

<u>Scientific research</u> is acceptable to include in Wikisource if the work has verifiable <u>scholarly</u> <u>peer review</u> from a trusted entity. The work must be free or released under a free license, which precludes most works already commercially published under an agreement that prohibits republishing.

An example of such acceptable research work is a <u>thesis</u> that has been scrutinized and accepted by a thesis committee of an accredited university.

Previously unpublished <u>scientific research</u>, regardless of being peer reviewed or not, is acceptable to include in Wikisource if an author meets <u>Wikipedia:Notability</u> (*regardless of the actual presence of Wikipedia article on the author*) and the work is released under a Wikisource compatible license.

### Adding value to source texts

Although Wikisource is not a place for editors to contribute new and original works, there are several ways to make original contributions by adding value to existing publications. Entirely new compositions written by contributors are not appropriate here, though they may have a place at other Wikimedia projects such as <u>Wikibooks</u>.

### Translations

The English Wikisource only collects texts written in the *English* language. Texts in other languages should be placed in the appropriate language subdomain, or at the general <u>multi-language website</u>. However, English Wikisource does collect English *translations* of non-English texts, as well as bilingual editions in which the target language of the translation is English.

For translations, the first priority at Wikisource is the contribution of *previously published*, *public domain translations*. However, in light of the fact that there are countless source texts published in other languages that might never be translated otherwise, plus the fact that new, complementary translations can improve on existing ones in many ways, Wikisource also allows user-created wiki translations.

For more information regarding translations, see <u>Wikisource:Translations</u>. Also see <u>Wikisource:Copyright</u> for copyright information pertaining to translated works.

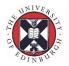

#### Annotations

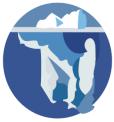

Previously published versions of texts with annotations are the priority here, but WIKISOURCE these may be unavailable for copyright reasons, out-of-date, or in need of improvement. This is often especially the case for pre-modern texts (such as <u>ancient and classical</u> or <u>medieval</u> texts).

Annotations may include critical data about the source text itself, footnoted commentaries about words or passages, references, sectioning and section titles, introductions, summaries, indices, pictures, et cetera. In all cases, annotations by contributors must be added in such a way that an undisturbed, "clean" source text is available, either through a technical means or by providing a parallel copy.

For more information regarding annotations, see Wikisource: Annotations.

*Note* that annotations of an instructional nature designed to facilitate classroom study, especially in preparation for a test, belong at <u>Wikibooks</u> rather than Wikisource (see <u>Wikibooks</u> policy on annotated texts).

#### Multimedia

Multimedia content added to texts can greatly improve the quality and presentation. Such content includes not only published illustrations or photographs from or about the book itself which are out of copyright, but also original contributions of audio recordings, diagrams, or other content.

Note: Multimedia contributions are subject to Wikisource: Image use guidelines.

### Acknowledging precedent inclusions and exclusions

Although precedent is not binding, it is worth examining of the most common types of publications which have been found unacceptable at Wikisource. These types of works will not be accepted by the community without a major shift in consensus and are eligible for precedent deletion (addition to <u>Wikisource:Proposed deletions</u>). Largely similar works are likely to be nominated for deletion. Everything here is meant to be based on common sense interpretations of the policy outlined above.

### Original contributions

Works created by Wikisource users or otherwise not published in a verifiable, usually peerreviewed forum do **not** belong at Wikisource. Wikisource is not a method for an author to get his or her works published and make them available to other people, nor is it a site to discover "new talent".

*Note:* There are a few exceptions to this rule, as detailed under <u>Added value to source texts</u> above. Also note that a Wikisource contributor may make his/her own original work available (within reason!) by placing it within his/her own user namespace.

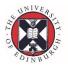

#### Advertising

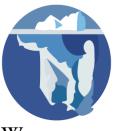

Wikisource does not collect advertisements concerning any type of work that are not publications themselves. This includes information about works that have just recently been published, or are protected by copyright, or even those that are in the public domain. Advertisements can take on a number of forms, but the most common ones are written comments or external links.

*Note:* Advertisements that are part of a larger publication are acceptable.

#### Anonymous texts

Determining copyright status generally requires knowing detailed authorship information. Most source texts have an identifiable author (individuals, groups, governments), but there are texts where this information has been lost. Historical anonymous texts are appropriate at Wikisource, and some are even quite important. However, most anonymous texts should *not* be added to Wikisource unless they have some historical value and have no ambiguity under the copyright policy.

#### Excerpts

Random or selected sections of a larger work, are generally not acceptable. When an entire work is available as a djvu file on commons and an <u>Index</u> page is created here, works are considered in process not excerpts.

#### Evolving works

Wikisource's mission is to collect and preserve works in their published form. In light of this, works whose content is expected to constantly change over time, for the purpose of keeping the work updated, to improve the content matter of what has already been published, or to make the text more comprehensive, are excluded from Wikisource's scope.

A few examples include

- 1. **Open-ended texts** where the author relies upon cooperative efforts by many contributors to finish and improve the work;
- 2. **Compilations** where there are many sources of a particular text, and/or the text is to be constantly updated as more relevant information is found and added;
- 3. Lists (see also below).

#### Reference material

Wikisource does not collect reference material unless it is published as part of a complete source text. Such information has not been previously published, is often user-compiled and unverified, and does not fit the goals of Wikisource.

Some examples of these include

1. Lists;

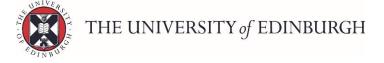

- 2. Mathematical constants (such as digits of pi);
- 3. Tables of data or results;
- 4. Cryptographic material;
- 5. Source code.

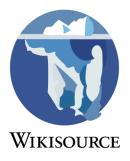

*Note: Reference data that is provided as part of larger publication (tables, appendices, etc.) is perfectly acceptable.* 

### Unsourced

Manually entered works where a verifiable source is not available are increasingly deleted when found incomplete and appearing abandoned. While a djvu file at <u>Commons</u> is not currently a requirement, there has been discussion of making it a requirement. Your work will have a better chance of standing the test of time, if it can stand the test of validation to an available scan. Because Commons is a sister site under the same <u>organization</u> as Wikisource, as long as Wikisource, Wikipedia and related sites exist, your work is likely to survive if the page images are stored at Commons.

## Consensus

Some works which may seem to fail the criteria outlined above may still be included if consensus is reached. This is especially true of works of high importance or historical value, and where the work is not far off from being hostable. Such consensus will be based on discussion at the <u>Scriptorium</u> and at <u>Proposed deletions</u>.

### See also

- What is Wikisource?
- <u>Copyright policy</u>
- <u>Wikisource:Deletion policy</u>
- Help:Contents

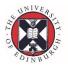

## Starting a new project

Wikisource

The stages in a project are:

- 1. Check that the version of the document does not exist already in Wikisource.
- 2. Check that <u>copyright conditions</u> are fulfilled
- 3. Upload images of the pages to Wikimedia Commons
- 4. Upload text of the pages
- 5. <u>Create the page</u> in the main namespace
- 6. As chapters are loaded, transclude the pages to the main namespace
- 7. Add the appropriate <u>copyright</u>, <u>category</u> and <u>incompleteness</u> tags
- 8. Start proofreading
- 9. Add entries into the appropriate Portal
- 10. Add entry to the Author page, creating it if necessary.
- 11. When the document is verified, remove the incompleteness tags

The form of the page is actually quite brief. Here is an example of what you need to provide for a single page article. To understand this you will need to know about <u>Wiki markup</u> layout, as used in Wikipedia.

```
{{header
| title
             = On the tendency of species to form varieties
| author = |override_author= [[Author:Charles Darwin|Charles
Darwin]] and [[Author:Alfred Russel Wallace|Alfred Wallace]]
 | translator =
 | section
             =
 | previous
             =
             =
 | next
           = 1858
| year
| notes
<pages index="Onthetendencyofspecies.pdf" from=1 to=18/>
[[Category:1858 works]]
[[Category:Biology]]
[[Category:Wikisource texts needing proofreading]]
```

The first part, between "{{" and "}}", is a predefined template which is used for all main articles - all you do is fill in the details. (Usually you just fill in the author name, but this is a special case for multiple authors.) The "pages>" line performs the "transclusion" from the index entry which in this case is derived from a pdf file. The categories at the bottom provide the basic categorization for a page.

Details of this process may be found in the following help files:

- <u>Help:Adding texts</u>
- <u>Help:Adding images</u>
- Help:Proofread

One important thing to remember is that there are others who will help if you get stuck. Places your requests at <u>Wikisource:Scriptorium/Help</u>.

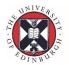

# Criteria

These tables summarise the conditions a work must meet in order to be safely considered public domain.<sup>[1][2]</sup>

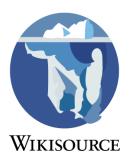

Published in the United States

| Date of publication     | Condition <sup>[3]</sup>                                                                   | What is public domain                                                                                                    | Template                                                                                                    |
|-------------------------|--------------------------------------------------------------------------------------------|----------------------------------------------------------------------------------------------------|----------------------------------------------------------------------------------------------------|
| Before<br>1923          | none.                                                                                      | all works.                                                                                                    | {{PD-1923}},<br>{{Pd/1923 year of<br>author's death}}, or<br>{{ <u>PD-anon-1923</u> }} if<br>anonymous or<br>pseudonymous |
| 1923–1963               | with notice, no renewal <sup>[b]</sup>                                                     | all works.                                                                                                    | {{ <u>PD-US-no-renewal</u> }}                                                                                             |
| 1923–1963               | with notice and renewal <sup>[b]</sup>                                                     | Works published more than 95<br>years ago (1921)                                                                                      | none.                                                                                                    |
| 1923–1977               | no copyright notice                                                                        | all works.                                                                                                    | {{ <u>PD-US-no-notice</u> }}                                                                                              |
| 1964–1977               | with notice                                                                                | Works published more than 95<br>years ago (1921)                                                                                      | none.                                                                                                    |
| 1978–1<br>March<br>1989 | no notice or subsequent registration                                                       | all works.                                                                                                    | {{ <u>PD-US-no-notice-</u><br>post-1977}}                                                                                 |
| 1978–1<br>March<br>1989 | <ul> <li>no notice, but<br/>subsequent<br/>registration</li> <li>or with notice</li> </ul> | works of authors who died 70+<br>years ago (1946) or 1978+70 if<br>later <sup>[4]</sup>                                               | none.                                                                                                    |
| 1 March<br>1989-2002    | Created in 1978 or later                                                                   | works of authors who died more<br>than 70 years ago (1946)                                                                            | none.                                                                                                    |
| 2003 or<br>later        | none.                                                                                      | works of authors who died more<br>than 70 years ago (1946)                                                                            | {{ <u>PD-US-unpublished</u> }}                                                                                            |
| Any time                | prepared by an on-duty officer<br>or employee of the United<br>States Federal Government   | all works.                                                                                                    | {{ <u>PD-USGov</u> }}                                                                                                    |
| Any time                | official documents of the<br>United Nations <sup>[5]</sup>                                 | Official records, UN documents<br>issued with a UN symbol, and not-<br>for-sale public information<br>materials designed primarily to | {{ <u>PD-UN</u> }}                                                                                                    |

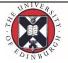

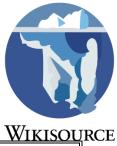

|  | inform the public about United |  |
|--|--------------------------------|--|
|  | Nations activities             |  |
|  |                                |  |

Published outside the United States

**Note:** Foreign works published after 1923 are likely to be still under copyright in the US because of the <u>Uruguay Round Agreements Act</u>, even if they briefly entered public domain before the agreement.<sup>[6]</sup> Only unambiguous conditions are listed below.

| Date of publication        | Condition                                                                                                    | What is public<br>domain                                            | Template                                                                                                    |
|----------------------------|----------------------------------------------------------------------------------------------------|---------------------------------------------------------------------|----------------------------------------------------------------------------------------------------|
| Before 1 July<br>1909      | none.                                                                                                    | all works.                                                          | {{Pd/1923 year of author's<br>death}}, or {{ <u>PD-anon-1923</u> }} if<br>anonymous or pseudonymous                            |
| 1 July 1909–<br>1922       | in compliance with US formalities,<br>published in English language, or<br>the author is known to have died in<br>1946 or earlier (more than 70 years<br>ago) |                                                                     | {{Pd/1923 year of author's<br>death}}, or {{ <u>PD-anon-1923</u> }} if<br>anonymous or pseudonymous                            |
| 1923–1977                  | public domain in its home country<br>as of 1 January 1996 and never<br>published in the US prior to that<br>date                                              | all works.                                                          | {{ <u>PD-1996</u> }}, {{Pd/1996 year of<br>author's death}}, or {{ <u>PD-anon-<br/>1996</u> }} if anonymous or<br>pseudonymous |
| After 1<br>January<br>1978 | copyright in its home country                                                                                                    | works by<br>authors who<br>died more than<br>95 years ago<br>(1921) |                                                                                                    |

#### Published in Greater China

| Condition                                              | What is public domain                                                                                                    | Template                      |
|--------------------------------------------------------|----------------------------------------------------------------------------------------------------|-------------------------------|
| Works ineligible<br>for copyright in<br>Mainland China | Laws; regulations; resolutions, decisions and orders of State organs;<br>other documents of a legislative, administrative or judicial nature;<br>and their official translations. | {{ <u>PD-CN</u> }}            |
| Official works of<br>Macao                             | Official works, in particular the texts of treaties, laws and regulations<br>and those of reports or decisions by authorities of any kind, and<br>translations thereof.           | {{ <u>PD-</u><br><u>MO</u> }} |

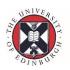

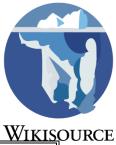

|                  | The constitution, acts, regulations, official documents (including  |                       |
|------------------|---------------------------------------------------------------------|-----------------------|
| Works ineligible | proclamations, text of speeches, news releases, and other documents |                       |
| for copyright in |                                                                     | (( <u>PD-</u><br>TW}} |
| Taiwan           | and their translations and compilations by central or local         | <u>1 VV }}</u>        |
|                  | government agencies.                                                |                       |
|                  |                                                                     |                       |

### Published in Germany

| Condition  | What is public domain                                                                                                    | Template                         |
|------------|----------------------------------------------------------------------------------------------------|----------------------------------|
| of Germany | Official works released by any German federal or state authority or court. Third party translations are not public domain until 70 years after the death of the translator. | {{ <u>PD-</u><br><u>DEGov</u> }} |

#### Published in Indonesia

| Condition                            | What is public domain                                                                                                    | Template                                      |
|--------------------------------------|----------------------------------------------------------------------------------------------------|-----------------------------------------------|
| Works<br>ineligible for<br>convright | Any result of open meetings of state institutions, laws and<br>regulations, state addresses or government official<br>speeches, court decisions and judicial orders or decisions of<br>arbitration boards or of other similar agencies. | {{ <u>PD-</u><br><u>EdictGovIndonesian</u> }} |

### Corporate authorship

'Corporate authorship' refers to works written for hire or in the name of a corporation.

| Date of publication   | Conditions                                                                                | Public domain                                                                                            | Template |
|-----------------------|-------------------------------------------------------------------------------------------|----------------------------------------------------------------------------------------------------|----------|
| none.                 | Unpublished                                                                               | Works created 120+ years ago (1897)                                                                      | none.    |
| 1923 through<br>1977  | <ul> <li>published outside the US<br/>and copyright in its home<br/>country</li> </ul>    | works created 120+ years ago (1897)<br>or published 95+ years ago (1922),<br>whichever is earliest.      | none.    |
| 1978–1<br>March 1989  | <ul> <li>no notice, but subsequent registration</li> <li><i>or</i> with notice</li> </ul> | works created 120+ years ago (1897)<br>or published 95+ years ago (1922),<br>whichever is earliest.      | none.    |
| After 1 March<br>1989 | none.                                                                                     | works created 120+ years ago (1897)<br>or published over 95+ years ago<br>(1922), whichever is earliest. | none.    |

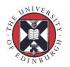

Edict of a government, local or foreign

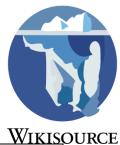

| Date of publication | Conditions | Public domain | Template                            |
|---------------------|------------|---------------|-------------------------------------|
| any                 | any        |               | {{ <u>PD-</u><br><u>GovEdict</u> }} |

#### See Official texts for more information.

#### Unpublished works

An unpublished work is one that has *never* been <u>published</u> in any form, or which was first published after 2003 but created before 1935.

Note for the European Union: If a previously unpublished work is published first time ("*editio princeps*") later than 70 years after the death of the author, then it is no more public domain but it is granted a copyright for 25 years (Council Directive 93/98/EEC, see <u>here</u>)

| Type of work                                                                             | What is public domain                                      | Template                          |
|------------------------------------------------------------------------------------------|------------------------------------------------------------|-----------------------------------|
|                                                                                          | works of authors who died more than<br>70 years ago (1946) | {{ <u>PD-old-</u><br><u>70</u> }} |
| <ul> <li>anonymous or pseudonymous</li> <li>or author's date of death unknown</li> </ul> | Works created more than 120 years ago<br>(1896)            | {{ <u>PD-old</u> }}               |

Miscellaneous

| Condition           | What is public domain | Template                   |
|---------------------|-----------------------|----------------------------|
| No creative content | Some works (vague)    | {{ <u>PD-ineligible</u> }} |
|                     |                       | <i></i>                    |

Copyright released by holder All works

{{<u>PD-release</u>}}

#### Not public domain

| Conditions                                                    | Date PD                             |
|---------------------------------------------------------------|-------------------------------------|
| unpublished works created before 1978 and published 1978–2002 | No earlier than 2048 <sup>[a]</sup> |

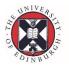

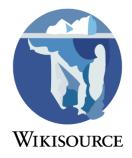

## **Copyright terms by country**

<u>These tables</u> outline the estimated length of time of copyright per country<sup>[7][8][9]</sup>.

Laws regarding anonymous works, corporate-authored works, or non-literary works vary per country. This is not intended to be used as a legal guideline since it cannot reflect the complexity of the copyright laws in effect at any one time and since copyright laws are changing continuously; this section simply provides a useful summary as part of a more indepth research. See also the following Wikipedia copyright length lists for further information:

- List of countries' copyright length (based on the death dates of the individual authors)
- List of countries' copyright length based on publication and creation dates
- Official text copyright
- Rule of the shorter term
- Moral rights
- w:Wikipedia:Non-US\_copyrights#Dates\_of\_restoration\_and\_terms\_of\_protection

## Wikisource: Copyright policy

This is the official policy (which you should read first). You may also be looking for information on:

- templates used to designate licensing
- which works are in the public domain
- whether a specific license or condition is allowed

Unless otherwise noted, all user contributions to Wikisource are released under the <u>Creative</u> <u>Commons Attribution/Share-Alike License</u> (CC-BY-SA) and the <u>GNU Free Documentation</u> <u>License</u>, Version 1.2 or any later version published by the Free Software Foundation; with no Invariant Sections, with no Front-Cover Texts, and with no Back-Cover Texts.

The copyright laws applicable to Wikisource are primarily those of the United States of America, where the physical Wikimedia servers are located. The United States is not obliged to extend copyright beyond what it would be in the author's own country, and virtually all countries have copyrights that last for the author's life plus some number of years.

## 'Free content' definition

This definition is derived from the *Definition of Free Cultural Works*.

*Free content* is content which can be freely viewed, used, distributed, modified, and exploited by anyone, in any form, and for any purpose (including commercial exploitation) without exception and without limitation (except as explicitly allowed below).

Some requirements and restrictions are permissible on Wikisource:

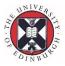

- **simple attribution** of the authors, excluding requirements such as notification of use;
- **transmission of freedoms** (often called *copyleft* or *share-alike*), which requires that derivative works remain free. Such works may be included in a copyrighted work, but may not themselves be restricted in the same way as the larger document.

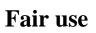

*Fair use* or *fair dealing* is the concept that unlicensed copyrighted work can be legally used without paying licensing fees or receiving permission of the copyright holder (see <u>Wikipedia's article on fair use</u>). Fair use is **explicitly prohibited on Wikisource.** 

As described by the <u>Amount and substantiality</u> clause, reproducing whole works is not fair use. See the legal precedent set in *Harper & Row v. Nation Enterprises* (1985); as stated by <u>Wikipedia's article on the subject</u>, the US Supreme Court "determined that fair use is not a defense to the appropriation of work by a famous political figure simply because of the public interest in learning of that political figure's account of an historic event." Further, "the use of less than 400 words from President Ford's memoir by a political opinion magazine was interpreted as infringement because those few words represented "the heart of the book" and were, as such, substantial."

## Contributors' rights and obligations

All works on Wikisource must be in the public domain or released under a license compatible with the <u>free content definition</u>. It is the responsibility of the contributor to assert compatibility with Wikisource's license. A template should be used on the source material page to indicate the licence that the source material is posted under (see <u>Help:Copyright tags</u>).

### Translations or recordings of a source work

Translations or recordings of a source work are considered *derivative works* of that source material. The contributor thereby warrants that the original material **and** the derivative work are either in the public domain or released under a license compatible with the <u>free content</u> <u>definition</u>. It is the responsibility of the contributor to assert compatibility with Wikisource's license. A template should be used on the source material page to indicate the licence that the source material is posted under (see <u>Help:Copyright tags</u>).

Failure to conform to this policy will result in the deletion of the text. If a contributor deliberately persists in violating this policy, their editing access may be revoked.

### Original works including translations

Original works including translations placed on Wikisource are automatically licensed under the CC-BY-SA unless explicitly licensed otherwise. With this license, the copyright holder retains copyright and can later republish and relicense the works in any way they like. However, the work will be released under the CC-BY-SA forever.

Miscellaneous original content (such as on user or discussion pages) is also automatically released under the CC-BY-SA.

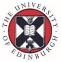

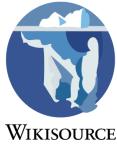

Linking to copyrighted works

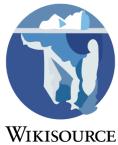

Linking to copyrighted works is usually not a problem, as long as you have made a reasonable effort to determine that the page in question is not violating *someone else's* copyright. If it is, please do *not* link to the page.

# **Copyright violations**

If you find an article that you believe infringes a copyright, you may request that the page be removed from Wikisource by posting at <u>Wikisource:Possible copyright violations</u>. Alternatively, if your own copyrights have been infringed, you may contact the <u>Wikimedia</u> <u>Foundation's designated agent</u> and request its removal. The page will be immediately blanked with a copyright violation notice until the issue is resolved. You should provide some evidence to support your claim. One possible piece of information you can provide is a URL or other reference to what you believe may be the source of the text.

Contributors who deliberately and repeatedly add copyrighted texts after being notified of this policy may be blocked from editing the project.

## See also

- Wikimedia's <u>designated agent</u> under the <u>Online Copyright Infringement Liability Limitation</u> <u>Act</u>
- Help:Public domain
- Help:Licensing compatibility (whether a specific license or condition is allowed)
- Help:Copyright tags (templates used to designate licensing status)

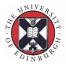

## Adding images

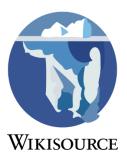

This page outlines how to prepare and include illustrated content at Wikisource.

The <u>image guidelines</u> discuss usage, style, and inclusion criteria.

After an image is prepared, go to <u>Wikimedia Commons</u> and follow the instructions at <u>upload</u> <u>images</u>.

## **File types**

- Djvu: a file containing a machine read text-layer and a scan of the source. Frequently used in side-by-side proof-reading via the Page and Index <u>namespaces</u>.
- JPG, PNG, TIFF, etc., suitable for illustrations, usually available at the same source as a djvu.

## **Image preparation**

- 1. Obtain a high quality image: see <u>below</u>. Open it in an image editor.
- 2. Crop the image to remove the text, including the caption, and any blank space.
- 3. Rotate the illustration left or right as required, a finer adjustment can also improve images.
- 4. White or transparent backgrounds match Wikisource pages, so consider converting monochrome illustrations
  - convert to grey-scale by applying a 'colour profile' or similar command
  - adjust the black and white points using 'colour correction' or similar.

The result should remove the colour of the background, leaving the 'ink' for display. Colour images require more advanced restoration techniques, assistance with this can be found at Commons.

## **Image quality**

Procedure for obtaining page scans and high quality images.

### Text images

The file type DjVu is available for transcription, proof-reading, and verification of works at Wikisource. These files are optimised for print, greatly compressing the file size, and include digitised text for each page. The file type also renders simple diagrams, but is not suitable for compression of colour and fine detail. Their use is discussed at <u>Help:Proofread</u>.

- 1. Search for a scan of a work at a site such as <u>archive.org</u>
- 2. Scan quality is occasionally poor. Use an online viewer to sample the scanned pages or check the text version at the site.
- 3. Upload as described below, using an appropriate title and disambiguation.
- Note: It is possible to remove the first page if it contains extraneous content.

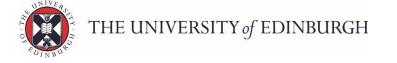

- 1. Open the file using <u>DjVuLibre</u> or similar
- 2. Select 'save as' and adjust the page range, e.g. 2–123

### Illustrations

WIKISOURCE

Sites often provide scans of documents in a variety of file types. The <u>Internet Archive</u> and others have a selection of files that provide sources for images, some better than others.

#### Online viewer

The online viewer at the Internet Archive site uses JP2 data to display JPG images. If a work contains several illustrations you can obtain good versions from this viewer.

- 1. Locate the source of the scan. A DjVu file's information should note this as source
- 2. Navigate to the Internet Archive's "details" page.
- 3. Select the online viewer (flipbook) using the "Read online" link.
- 4. Set view to a single page.
- 5. Navigate to the image.
  - 1. Using the page number.
  - 2. Using the .djvu index number with the prefix "n".
- 6. Zoom the image to "100%" (important, otherwise you will lose a lot of detail).
- 7. Choose a title (See <u>Image naming</u>).
- 8. Right click on the image and select "Save as...".
- 9. Prepare the image <u>as above</u>.

### Automatic processing with Imagemagick

If you have <u>Imagemagick</u> (all operating systems), you can remove a paper texture automatically from a black-and-white image by adjusting the colour levels as follows:

```
convert foo.jpg -level-colors 'rgb(40,40,40),rgb(180,180,160)' -type
Grayscale foo2.jpg
```

or

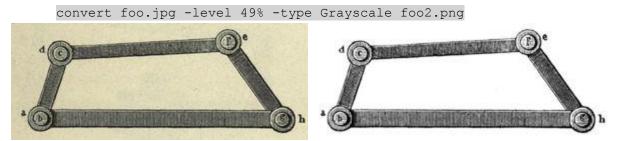

Original image cropped from a page scan

Image processed with Imagemagick

If you need a transparent background (for example for a drop initial over a coloured background), you can then use the following command:

convert foo2.jpg -negate -background transparent -alpha Shape foo.png;

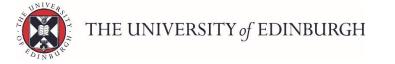

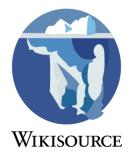

## **Upload steps**

To add images to Wikisource use <u>Wikimedia Commons</u>, where they become immediately available for use on Wikisource and elsewhere. Images are not usually uploaded directly to Wikisource.

- 1. Make sure that the image you would like to upload complies with the <u>copyright rules</u> of Wikimedia Commons.
- 2. Use the best quality available and modify the file for inclusion here.
- 3. <u>Upload the file</u> and give detailed information about the image, a url for the source, and the copyright status.
- 4. Give the file a name in accordance with the style discussed at <u>image guidelines</u>, and categorize the file at commons.
- Note any modifications, such as a crop, removed caption or conversion to black & white. Best practice at Commons is to also upload the unmodified file and link it from other\_versions= in the description.

## Adding to Wikisource

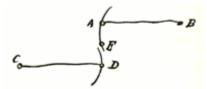

This image is shown using {{<u>img float</u>}}.

It doesn't have a frame, but it still has a caption.

- 1. Navigate to the page on Wikisource where you would like to add the image, and then click "edit".
- 2. Type [[File:**Image Name Here.jpg**|frameless]] to add the image. It is also possible to align the image: [[File:**Image Name Here.jpg**|frameless|center]] will center the image on the page, 'left' or 'right' will allow the text flow around the image.
- 3. Image size is a user defined preference. To override the default size, add a value ... [frameless [90px]] to force a relatively smaller size. Note that larger images can affect the rendering of a page and may greatly increase its size.
- 4. Save the change, and ensure that the image does not hinder the reading of the text in any way.
- You can also use a template like {{<u>img float</u>}} to insert an image float to the left or right with a caption, but no frame.

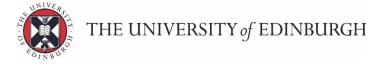

## Adding a new text

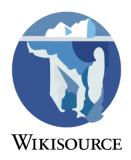

Before adding a new text, please make sure to read the following guidelines.

- Only English language texts may be posted to the English Wikisource. If it is not English, select the corresponding language from the <u>multilingual Wikisource</u> and place it there instead. If there is no corresponding sub-domain, post it to the <u>multilingual Wikisource</u> itself.
- Check the <u>copyright</u> status. It must be released under a license compatible with the <u>Creative</u> <u>Commons Attribution-Share Alike 3.0 license</u> or be in the <u>public domain</u>, and must allow commercial or noncommercial redistribution; we do NOT take "<u>fair use</u>" texts. See the <u>Copyright policy</u> for more details.
- Make sure that it is within the <u>inclusion guidelines</u>; if you're not sure, you can ask on the <u>community discussion page</u>.
- Read the brief <u>Style guide</u> for title and formatting conventions.

### **Basic procedure**

Fully integrating works into Wikisource can be a very complicated process. We don't expect new users to learn the ins and outs of doing this before submitting texts. However, there is a basic procedure that should be followed when adding any texts.

- 1. Check that Wikisource doesn't already have the work by searching for it:
  - 1. Use the search box which is on every page. A drop down list of titles will match the characters as typed.
  - 2. Look on the author's page, which should list their works.
  - 3. Perform an advanced search on the title, author, or a short phrase from the text.
  - 4. Perform a Wikisource-specific search using an external engine, eg. Google

### Adding the scan

Wikisource works usually start with a scanned version, either in DjVu or PDF format. Lots of scanned books can be found freely-available on the internet at websites such as the <u>Internet</u> <u>Archive</u>. If you must scan a work yourself, see <u>Help:Digitising texts and images for Wikisource</u> for advice.

- 1. If Wikisource doesn't seem to have the work, find or create a scan of the work you want to add.
- 2. <u>Upload</u> your scan to Wikimedia Commons.
- 3. Create an Index page for the scan. To do so, do one of the following:
  - Type the word "Index:" and the name of your scan in the Wikisource search box at left, click 'Go.'
  - Enter the word "Index:" and the name of your scan in the box under "Create a new page" below.
  - For example, if you uploaded a scan called "My book.djvu" (which will appear on Wikimedia Commons as "File:My book.djvu") you need to create an index called "Index:My book.djvu" see <u>Help:Beginner's guide to Index: files</u> for more information.

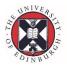

- 4. Click the 'create' link at the top to create the page.
- 5. Fill in any information you know, leaving any unknown or inapplicable information blank.
- 6. Preview your work, then save. If successful, you should see a list of page numbers below the cover image and the information you just entered.

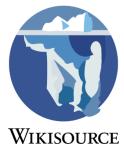

### Proofreading

- 1. If you click on any of the numbers on your new Index page, you will see an image of that page side-by-side with a text field. The text field may be blank or it might have been automatically filled with the text of that page. Either write the text you see into the text field or correct the text so that it matches the image of the page.
- 2. Preview your work, set the status to "Proofread" (which is yellow), then save. see <u>Help:Proofreading</u> for more information.
- 3. Repeat the last two steps for every page in the scan.
  - Note: To get an idea about how this process works, it is a good idea to try a few pages of the current <u>Proofread of the Month</u>.

### Publishing the finished work

- Once the proofreading is complete, go to the page in the main <u>namespace</u>. To do this, do one of the following (Remember to check the <u>Style guide</u> for title and formatting conventions):
  - 1. Type the title in the Wikisource search box at left, click 'Go.'
  - 2. Enter the title in the box under "<u>Create a new page</u>" below.
  - 3. Click a red link of the title.
- 2. Click the 'create' link at the top to create the page.
- 3. At the top of the page, add the {{header}} template (see the <u>documentation</u> for usage). Fill in any information you know, leaving any unknown or inapplicable information blank. Do not remove any lines. Add "{ {new text} }" below the header unless you're confident you can follow the advanced procedure below.
- 4. Transclude the text from the scans to the main namespace. This sounds complicated but it is just one line of text. For example, to transclude pages 2 to 20 from a scan called "Index:My Book.djvu" you would simply enter "<pages index="My book.djvu" from=2 to =20 />" see <u>Help:Transclude</u> for more information.
- 5. Add an appropriate copyright template at the bottom, selected from <u>Help:Copyright tags</u>. If it is a translation with a copyright status different from the original, note both with {{translation license}}; for example:
- 6. {{translation license|original={{PD-old}}|translation={{PD-1923}}}
- 7. Add appropriate categories for the work using <u>Help:Categories</u>.
- 8. Add <u>interlanguage links</u> where applicable.
- 9. Preview your work, then save.

### Publicize the work

- 1. Make sure there is an entry in the appropriate *Author:* records.
- 2. Add it to the list of <u>New texts</u>.
- 3. Make sure it is mentioned in the appropriate *Portals*.
- 4. Add a link to appropriate *Wikipedia* articles. There are two templates that are designed to help this.

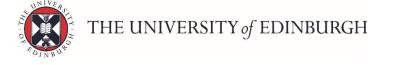

1. The {{<u>Wikisource</u>}} template is the simplest. It takes one argument which is the title of the work, shown on the right.

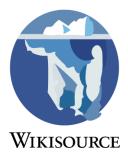

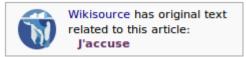

2. The {{<u>Sister</u>}} template is slightly more complicated but some people think it gives a more useful link. In particular there is a "left hand" position option. The code for this example is shown below.

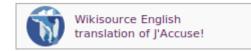

```
{{Sister|project=Wikisource|text=[[s:J'accuse...!|Wikisource English
translation of J'Accuse!]]|position=left}}
```

### Advanced procedure

We don't expect new users to follow this procedure, as it can be somewhat complicated. If you correctly follow the basic procedure above, a more experienced user will do the rest. (Of course, you're welcome to do these steps too.)

- Make sure that the {{<u>header</u>}} is used correctly. Unless the author should not have an author page (for standalone works, national anthems, et cetera), make sure that the author page exists. If it doesn't, check if it exists under a different name. If you find no existing author page, create it using the {{<u>author</u>} template.
- 2. Adding headers to subpages is very easy with the <u>Header preloading script gadget</u>. Check your preferences to be sure that it is enabled.
- 3. Make sure that the authors are listed at <u>Wikisource:Authors</u> (add them if they're not).
- 4. List the work on the <u>relevant portals</u>. Enter the portals in the header so that a reader can move back and forth between them by clicking the links.
- 5. Categorize the work see <u>Help:Categorization</u>.
- 6. If the page is very large, split the content into sections such as chapters, acts, et cetera (see the <u>style guide</u>).

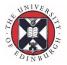

## Proofread

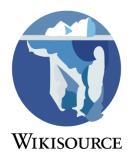

Proofreading at Wikisource is an activity that everyone can take part in, based on scanned images of the original document, which are presented side-by-side with the text version. If you are new to Wikisource, then take a look at the <u>Beginner's guide to proofreading</u>. This page has details that you can refer to when you need.

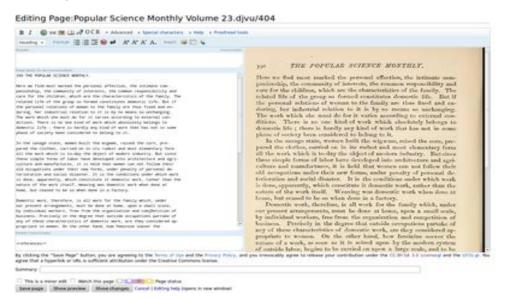

Editing a file on Wikisource showing the text and original side by side

Proofreading produces the works on Wikisource from page scans. Page scans are normally in DjVu or PDF format which are uploaded to Wikimedia Commons. Proofreading takes place in the Index and Page <u>namespaces</u> before being transcluded into the main namespace. The proofreading process is split into different phases which are indicated by each page's page status. Wikisource has a <u>style guide</u> and certain formatting conventions that should be used during proofreading to make sure that our texts look correct and function properly. This proofreading function is provided by the ProofreadPage extension.

The Proofread of the Month (PotM) is a good place to start for people who want to learn how proofreading works on Wikisource. This project runs a new work each month and invites all users to take part.

## Help:Page scans

Page scans are used for proofreading on Wikisource. This page describes how to use, browse, navigate and edit scanned pages as well as the different functions of the Index and Page namespaces.

## Help:Index pages

See also: <u>Help:Beginner's guide to Index: files</u>

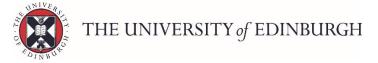

Starting an index page is the first step in proofreading a new work for Wikisource. This page describes how to set up and manage these pages in the Index namespace.

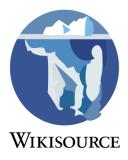

## Help:Page numbers

Pages in a physical document are usually marked with numbers. These numbers are used in the "Pages" field of the Index page and in the headers or footers of the individual pages. They will be automatically visible in the main namespace alongside the text, too.

## Help:Page status

During proofreading, pages move through three phases, with two additional states for other conditions. The status of a page is reflected both in the color of its block on the index page, and by the banner on the main namespace page. This page describes these statuses.

# **Help:Formatting conventions**

### See also: Wikisource:Style guide

This page describes the conventions considered best practice for formatting pages in the Page namespace.

## Help:Transclusion

After the text of the work is proofread from the side-by-side page images, "transclusion" is used to display the text from the Page namespace into pages in the main namespace. Transclusion displays the page of another text without having to copy or manually update it later. The purpose of transcluding the text is to group it into logical, reasonably sized chunks—most frequently chapters or sections. This page describes the process of transclusion.

### Help:ProofreadPage extension

Wikisource uses the <u>ProofreadPage</u> extension to run the proofreading function of the project. This page provides some technical information about this software.

### Wikisource:Proofread of the Month

Every month a text is chosen to be collaboratively proofread by all users on Wikisource.

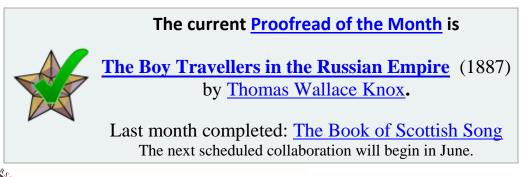

### See also

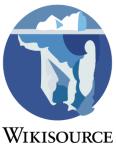

- Help:Adding texts
- <u>Category:Index</u> category of page scan indexes of works being proofread or validated
- <u>Wikisource:Transcription Projects</u>
- <u>Proofread Page Statistics</u> multi-domain stats

### Help:Page scans

#### $\leftarrow \leftarrow \underline{\mathsf{Help pages}}$ Page scans

Documentation on browsing, navigating and understanding the use of page scans on Wikisource.

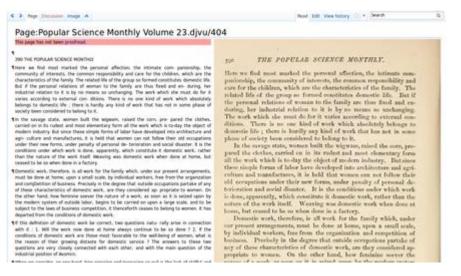

Browsing a page scan in the Page namespace

## The Workspace

Wikisource uses "namespaces" to separate different types of page.

Wikisource uses two namespaces for its page scans. This is the "Index:" namespace and the "Page:" namespace. Together, they are sometimes called the "Workspace". The workspace is the backroom where works are proofread from the scans. It is not supposed to be the place where readers will read the finished work (although they can if they want to). Finished works end up in the "Main" namespace (the only namespace that does not use a prefix like "Help:") through a process called "transclusion".

### The Index namespace

This namespace holds "indexes" for all the works. Indexes are high level pages that:

- Link to all of the individual pages in the work
- Link back to the page scan files (in the "File:" namespace)
- List some simple metadata (such as title, author etc)

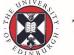

The Index can be modified to show the original page numbers and replicate the Table of Contents from the work (if available). For more information, see <u>Help:Beginner's</u> guide to Index: files and <u>Help:Index pages</u>.

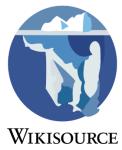

A sample index can be found at <u>Index:Cinderella (1865).djvu</u>.

## The Page namespace

This namespace is used to display individual page scans. On each page, the text is shown sideby-side with scanned image. This allows transcription of the original text. You can zoom in on the page image by clicking and scrolling on the image in the right-hand pane.

Page scan numbers are indicated in the pagename by a forward slash followed by a number after the file name. For example, <u>Page:Sketch of Connecticut, Forty Years Since.djvu/27</u> displays the 27th page of the file. This number is the number of the page in the page scan file and not the page number in the book or any other type of work.

The text on the left can be modified in edit mode, only the contents of the edit box are displayed on the main namespace.

A sample page can be found at Page:Cinderella (1865).djvu/5.

### Browsing

The following buttons appear for navigating and editing the Page: namespace

Previous page
Next page
The index for the page
Show/hide the interface for editing the header and footer
Zoom out on scan
Zoom in on scan
Reset zoom

### Header and footer

Some text and formatting may be placed outside of the main "body" edit box. There are two other edit boxes, the "header" and "footer" edit boxes, that are not normally visible in edit mode. Any text typed into these edit boxes will only appear in the Page namespace. It will not be transcluded to the main namespace. This is used for things like page numbers which will make the text unreadable if they were included in the final product.

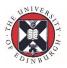

The header and footer edit boxes can be made visible clicking the **b**button, which is in the "Proofread tools" toolbar, hovering in the upper left corner of the page image. Clicking the button again will hide the header and footer.

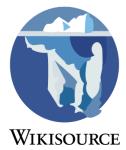

If you would like the header and footer to always be visible whenever you access the Page namespace, there is an option in you <u>preferences</u>. Select the "<u>Editing</u>" preferences and find the "Show header and footer fields when editing in the Page namespace" option under the list of advanced options. Make sure this option is ticked and save the changes. Once this option is saved, the header and footer will start visible by default; clicking the button will still toggle visibility on and off.

In technical terms, the header and footer are automatically placed inside <noinclude> tags which prevent transclusion of their contents into any other page.

An example is <u>Page:Cinderella (1865).djvu/5</u> which hides the title, repeated on every page, and the page number.

## The main namespace

This namespace is not part of the workspace. It is sometimes also called the "mainspace". It is the final stage for proofreading: this is where readers are expected to find, access and read the text produced in the workspace.

The text is "<u>transcluded</u>" into the main namespace from the Page namespace. Usually a chapter or section is transcluded to a page in the mainspace, although sometimes an entire work can be transcluded to one page. Links floating at the left of the page link back to the Page namespace (these are usually page numbers, using information from the Index page). The "Source" link at the top of the page links back to the Index namespace.

Only the text in the "body" edit box from the Page namespace is transcluded into the main namespace. The text in the header and footer of the Page namespace is not translcuded.

A sample mainspace page can be found at Cinderella, or the Little Glass Slipper.

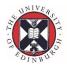

# Beginner's guide to Index: files

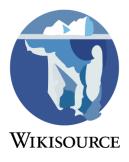

## Uploading content into the Wikimedia Commons

<u>PDF</u> files will work as well, but <u>DjVu</u> files are usually smaller than corresponding PDFs and are explicitly open.

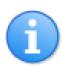

If you have an existing PDF that you would like to convert to DjVu before upload, there are various methods for converting PDF to DjVu at <u>Help:DjVu files</u>. If you can include OCR text in the file, this is preferable because it will automatically populate and save an immense amount of time when you and others proofread the text.

- Upload your PDF or DjVu file to the Wikimedia Commons. This is the easiest step of all: the commons has an excellent <u>Upload Wizard</u>. If you have any problems during the upload, get help at the <u>Commons' help desk</u>.
  - Name this file with the full title of the document as you want it to appear in Wikisource. If the full title is very long, a shortened title may be appropriate. It might be a good idea to add the edition and year of publication to make it easier to upload multiple editions of the same document.
  - Use <u>categories</u> to categorize your upload in the Commons.
- You should now have a PDF or DjVu document on the Wikimedia Commons. Some examples
  of such documents are <u>File:Wind in the Willows (1913).djvu</u> (DjVu) and <u>File:Field Notes of
  Junius Henderson, Notebook 1.pdf</u> (PDF).

## Creating an Index: page on Wikisource

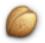

If the scanned document is **File**: *Filename.djvu* Then the Index page should be **Index**: *Filename.djvu* 

- 1. In your browser (perhaps in a new tab or window), type http://en.wikisource.org/wiki/Index:the name of the file you just uploaded. For example, if the document you uploaded to Commons was Wind in the Willows (1913).djvu, then you would want to type in http://en.wikisource.org/wiki/Index:Wind in the Willows (1913).djvu. Using copy/paste for the name of the file is the best choice — it is very easy to type something wrong, mix up upper and lower case letters, and so on. Using copy/paste can avoid these pitfalls.
- 2. Wikisource will indicate that "Wikisource does not have a page with this exact name". Click "Create" (or the "add Index:*file name* to Wikisource") to create this document.
- 3. A page with fields to enter information about this document will appear. See <u>the Wind in the</u> <u>Willows</u> for an example.
- 4. Populate each of the fields as in the table below.
- 5. Click the "Show Preview" button near the bottom of the page. An *Index:* namespace page with an image of the book you just selected should appear. If the image does not appear, make certain that the name of the page is identical to the name of the file on the Wikimedia Commons. Once you see the page and make any corrections which become apparent in the preview, click "**Publish page**". Congratulations! You now have an *Index:* page!

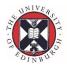

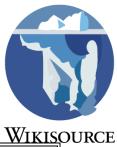

| WIKISC Index: page fields |                                                                                                    |                                                                                                    |  |  |
|---------------------------|----------------------------------------------------------------------------------------------------|----------------------------------------------------------------------------------------------------|--|--|
| Field name                | Description                                                                                                    | Example                                                                                                    |  |  |
| Author                    | The name of the author. This can be wikilinked to an <i>Author:</i> page on Wikisource, such as <u>Author:Kenneth Grahame</u> .                                                                                                    | [[Author:Kenneth<br>Grahame Kenneth<br>Grahame]]                                                                  |  |  |
| Title                     | The title of this work. It's a good idea to create a page for this work on Wikisource (such as <u>The Wind in the Willows</u> ), and then link to that in this field.                                                                                                    | [[The Wind in<br>the Willows]]                                                                                    |  |  |
| Year of<br>Publication    | The original year of publication of this edition of this work. This is important to establish what copyright protection might exist for this work.                                                                                                    | 1913                                                                                                    |  |  |
| Publisher                 | The publisher of this work. This can be wikilinked if a portal<br>exists for the publisher. If not, the name of the publisher is<br>enough.                                                                                                    | [[Portal:Charles<br>Scribner's<br>Sons Charles<br>Scribner's<br>Sons]]                                            |  |  |
| Кеу                       | The sort key. See <u>w:WP:SORT</u> for more details about using this field to affect sorting of this title in categories. This can often be left blank if the title does not start with words like "The", "An", "A" and so forth.                                                                                                    | Wind in the<br>Willows <sup>[1]</sup>                                                                             |  |  |
| Source                    | The type of image file: djvu, pdf, jpg, jpeg, gif, and so on.                                                                                                    | djvu                                                                                                    |  |  |
| Cover<br>image            | The page of the document which has the cover image. In most cases, this will be page 1; however, in some scanned material, the actual cover might be on a later page.<br>Note that you can also use [[Image:Wind in the Willows (1913).djvu 150px]] to use a custom image.                                                                                                    | 3                                                                                                    |  |  |
| Pages                     | The command is a powerful way to let people know how the<br>pages in this work are structured. You can just use <pagelist<br>/&gt; to use the order of pages in the uploaded file.<br/>However, you can also use it to indicate pages which<br/>shouldn't be numbered; for instance, <pagelist lto2="-&lt;br">3=1 /&gt; will cause pages 1 and 2 to be represented as<br/>unnumbered pages ('-'), and page numbering will start by<br/>setting the third page of this document as page 1. Play<br/>around with this feature, and use Preview to check what the<br/>pages list looks like. See the <i>Proofread Page</i><br/>documentation for more details.</pagelist></pagelist<br> | <pagelist<br>1to16=-<br/>17=1<br/>25to26=-<br/>27=9<br/>69to70=-<br/>71=51<br/>386to390=-<br/>/&gt;</pagelist<br> |  |  |

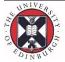

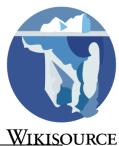

|                      | A table of contents for the text. Usually this will link to the                                                                                                    | {{Page:Wind in the                                                                                                    |
|----------------------|----------------------------------------------------------------------------------------------------|----------------------------------------------------------------------------------------------------|
| Table of<br>Contents | The table of contents can be typed in here directly.<br>However, if the text includes its own table of contents, this can be shown instead by "transcluding" the pages from the | <pre>{{Page:Wind in the<br/>Willows<br/>(1913).djvu/13}}<br/>{{Page:Wind in the<br/>Willows<br/>(1913).djvu/15}}</pre> |

## See also

- <u>Help:Adding texts</u> has information on adding texts without a scanned image, as well as general advice on ensuring that Wikisource can host the text you have uploaded.
- <u>Help:Proofread</u> for more information about the proofreading process, including information on navigating your newly indexed upload.
- <u>Wikisource:Transcription Projects</u> has a list of transcription projects. Once texts have been transcribed, they may be added to the <u>Wikisource:Proofreading</u> list of projects looking for proofreaders.

# Page numbers

## Overview

Wikisource transcriptions replace the number at the top or bottom of a page (eg. a printed work), avoiding the need for <u>page-breaks</u> in the text.

Page numbers are separated from the main body of the text on Wikisource. When <u>proofreading</u> pages in the Page <u>namespace</u>, page numbers should be transcribed into the header or footer. They will then be visible in the Page namespace, with the complete content of the page scan, but they will not be displayed in the main page.

However, page numbers *should* be included in pages field of the <u>Index page</u> of a work being transcribed. The page numbers used here *will* be visible in the main namespace as links floating along the left-hand-side of the text using the code in <u>Mediawiki:PageNumbers.js</u>. These links highlight the corresponding page when hovered over, and will link to the original page scan in the Page namespace. Therefore, all page numbers used in the Index page should be as faithful to the original page numbering as possible.

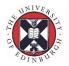

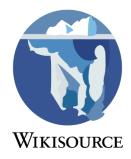

## Page numbers in the Index namespace

The pages field of the Index page template is usually filled with the <pagelist /> command. Pagelist will automatically list all pages in the associated scan (assuming a DjVu or PDF file). This command can include a list of parameters to generate a full page list that faithfully reproduces the page numbering of the original work.

### Set page

The most basic way to use pagelist is to set a page number. This is commonly done to set the first numbered page of the text. The parameter is A=B, where A is the page of the scanned document and B is the desired page number to be displayed. The sequence of numbers will continue automatically from the set number.

For example, if the page in the scanned work with the page number 1 is the tenth page of the scan, the command would be pagelist 10=1 />. This is necessary because scanned works will rarely start on the first page. Page numbering will continue in sequence after the page set to be 1, so the eleventh page of the scan will be numbered 2, the twelfth page will be numbered 3, etc.

Pages do not need to be set to numbers. Any string that is not a style will be used as the page number.

For example, <pagelist 7=title /> will use the word "title" for the page number of the 7th page of the scan.

### Set range

Ranges of pages can be used instead of individual pages. The parameter is  $A t \circ B = C$ , where A is the start of the range in the scanned document, B is the end of the range and C is the desired page number.

For example, the parameter pagelist lto9=- /> will display the first nine pages of the page list (corresponding to the first nine pages of the scanned document) as a dash ("-").

### Set style

Page numbering can be set to one of a few styles. If no style is set, the display will default to arabic numerals (eg. 1, 2, 3, etc). This is used with the methods for page numbering (or page naming) as described. To set an individual page, use A=style; to set a range of pages, use AtoB=style.

For example, to have the pages 10 to 20 display in lowercase roman numerals (which is common for front matter in some works, the code to be used would be 10to20=roman.

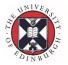

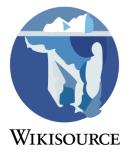

| Pagelist styles |                                                                                                    |  |  |
|-----------------|----------------------------------------------------------------------------------------------------|--|--|
| Style           | Effect                                                                                                    |  |  |
| roman           | Displays numbers as lowercase roman numerals (eg. i, ii, iii, etc)                                               |  |  |
| highroman       | Displays numbers as uppercase roman numerals (eg. I, II, III, etc)                                               |  |  |
| empty           | Displays page numbers as unlinked. <b>Do not use this style.</b> Instead, set the page's status to Without text. |  |  |

### Combined

Multiple parameters can be combined in the page list by including them in series. It can be helpful, by making the commands clearer and more legible, to have each parameter on a different line:

Example 1

<pagelist 1to9=- 10=1 10to20=roman 21=1 />

#### Example 2

```
<pagelist
1to9=-
10=1
10to20=roman
21=1
/>
```

### Un-numbered pages

Pages that do not have a printed page number (either on the page or by inference from the sequence of other pages) still require some numbering or symbol in the pagelist, a hyphen (-) is commonly used. If no number or symbol is provided, the numbering from previous pages will be continued into the un-numbered pages (or it will start from 1 if no appropriate previous sequence is available).

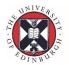

### Page numbers in the Page namespace

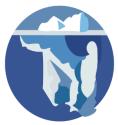

When transcribing a page in the Page namespace, page numbers and similar details **WIKISOURCE** should be transcribed into either the header or footer. Page numbers at the top of the page should be transcribed into the header; page numbers at the bottom of the page should be transcribed in the footer of the page. This ensures that all the text is transcribed and can be seen in the Page namespace but that it will not be transcluded into the main namespace.

Page numbers should not be transcribed into the main window. The text in main window *will* be transcluded in the main namespace, in which page numbers should not appear (except floating page links generated by the system).

### Formatting

Standard formatting techniques and templates can be used to format page numbers and some specific templates exist to make this easier.

If the page number is on the left side of the page, it can be left as it is. Centered page numbers can be created with the  $\{\{center\}\}$  template. Page numbers on the right side of the page can be positioned with the  $\{\{right\}\}\$  template.

For example:

```
pg. 1
{{center|352}}
{{right|iv.}}
```

pg. 1

352

iv.

In some cases, usually the header, page numbers are combined with other elements such as chapter titles, chapter numbers, dates and other details. Often these follow the pattern of an item on the left, in the center and/or on the right. This format can be achieved with the  $\{\{RunningHeader\}\}\$  template (abbreviated to  $\{\{rh\}\}\)$ ).

The general usage of this template is: {{RunningHeader| left | center | right }}.For example:

```
{{RunningHeader|ii.|Introduction.}}
{{RunningHeader||The Final Chapter|240}}
{{rh|Smith, J|Paper title|123}}
```

ii.

Introduction.

|          | The Final Chapter | 240 |
|----------|-------------------|-----|
| Smith, J | Paper title       | 123 |
| NIVE     |                   |     |

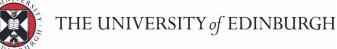

Note the use of the abbreviated version of the template in the last example.

Other effects can be combined to mimic the printed version as much as possible. For example, a running header with additional text effects and a full horizontal rule can be created like this:

{{RunningHeader||''{{sp|PREFACE}}''|{{smaller|xiv.}}}}{{rule}}

#### PREFACE

## Page numbers in the Main namespace

### Transclusion

Page numbers are displayed in the main namespace when works are <u>transcluded</u> from the Index and Page namespaces. These page numbers appear as links that float to the left of the text, near the part of the text that corresponds to each page. The numbers or symbols used for the links are derived from the pagelist in the Index page.

These page numbers have the following additional functions:

- Highlight text: When the mouse-pointer is hovered over the page number, the text derived from the corresponding page will be highlighted.
- Link to source: Each page number is a wikilink to the corresponding page in the Page namespace.
- Anchors: Each page number acts as a link anchor, so html and wikilinks can be made to jump to specific pages in the transcluded text. For example, the page "12" of the text in "My Book" could be linked to via [[My Book#12]].

### Hard coded

Page numbers should not be entered directly into the text in the main namespace, just as they should not be included in the body of the text in the Page namespace. If page numbers have been included, they should be removed or the page should be tagged with {{numbers}} to alert other users that the numbers need to be removed.

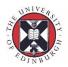

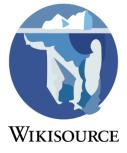

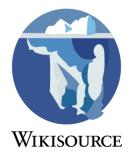

### **Formatting conventions**

Standard formatting conventions used for proofreading on Wikisource.

The following conventions are considered best practices for pages in the Page: namespace (DjVu files, PDFs and other files which use the ProofreadPage extension). For general article formatting conventions and guidelines see <u>Wikisource:Style guide</u>.

## **Running headers**

A scanned page's header and footer often include page number and titles, each of which are not needed for the new page. Place this information in the <u>header and footer</u> edit boxes, accessed by clicking the which appears above the edit window. The {{<u>RunningHeader</u>}} template is useful for formatting these headers, and is used as follows:

{ {RunningHeader | left= | center= | right= } }
Text in the left, center, or right parameters will appear on the same line.

• Remove end-of-line hyphens and line breaks. To start a new paragraph, MediaWiki pages use two line breaks (i.e. press return twice).

## Hyphenated end of page words

When a word is hyphenated onto two consecutive pages of the scans, use {{<u>hws</u>}} and {{<u>hwe</u>}} (if you wish, you can instead use their full names {{<u>hyphenated word start</u>}} and {{<u>hyphenated word end</u>}}). These templates will make the word appear hyphenated in the *Page:* namespace and remove the hyphen when the text is transcluded. Example: (<u>first Page</u> and <u>second Page, result in main page</u> "pretending")

```
{ {hws|FIRST HALF OF WORD|WHOLE WORD} }
{ {hwe|LAST HALF OF WORD|WHOLE WORD} }
```

• When hyphenating words which contain a hyphen, include the complete words (including its hyphenation) in the WHOLE WORD. Otherwise, the words will be broken on transclusion. For example: the word "able-bodied"

```
{{hws|able-|able-bodied}} {{hwe|bodied|able-bodied}}
```

• Alternatively, use {{<u>lps</u>}} and {{<u>lpe</u>}}. These templates are also used when a wikilink goes across a page break.

{{lps|hws=able-|hyph=|hwe=bodied}} {{lpe|hws=able-|hyph=|hwe=bodied}}

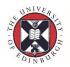

## Paragraph ending at the bottom of a page

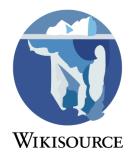

- If a paragraph ends at the bottom of a page scan and a new paragraph in the same chapter will start on the next page, add {{nop}} at the bottom of the page (on its own line) to force a break in the text. Otherwise, when the pages are transcluded the separation between the two pages will be treated as single space rather than a new line. Example: (Page:Personal Recollections of Joan of Arc.djvu/476 and Personal Recollections of Joan of Arc/Book III/Chapter 14).
- Using <u>standard templates</u> instead of other types of markup, gives Wikisource protection from undesirable external changes. eg. Use {{right}} instead of .
  - If you need to indicate a word/phrase should be in SMALL CAPS, use the {{<u>small-caps</u>}} template.
  - If you need to indicate a word/phrase should be in a smaller (or larger) font, use the {{<u>smaller</u>}} template. Similarly, the {{<u>xx-smaller</u>}}, {{<u>x-larger</u>}}, {{<u>larger</u>}}, {{<u>x-larger</u>}}, {{<u>xx-larger</u>}}, and {{<u>font-size</u>}} templates can be used to modify text size.
- <u>Footnotes</u> in the print version of the book should be implemented using the <ref></ref> and <references/> (or {{<u>smallrefs</u>}}) mark up.

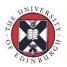

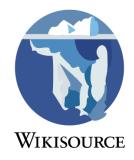

## Wikisource: Style guide

This **Manual of Style** outlines Wikisource's formatting conventions and guidelines (see <u>Wikipedia's</u> <u>article on style guides</u>). These are not hard *rules*, and can be ignored where necessary. However, users should follow these guidelines where possible to ensure that Wikisource is consistent and maintains a high standard of quality.

## Flexibility

While the style guide presents widely supported standards, it is not a set of rigid rules. You may experiment with deviations, but other editors may find those deviations unacceptable, and revert those changes. They have just as much right to do that as you have to make them. Be ready to discuss those changes; if you want your way accepted, you have to make the case for that. Unless there is a good reason for deviating, the standard should be presumed correct. Refusing to discuss, or engaging in edit wars may also affect your credibility in other unrelated areas.

## **General guidelines**

### Page titles

- 1. **Sentence form** (most words lowercase) is preferred, unless an original capitalisation is consistently used. Normal exceptions, such as proper nouns, apply.
- 2. **Subpage titles** should be separated from the parent title by use of a forward slash
  - ([[/Chapter 1/]]).
    - Works that have chapters/sections should be numbered, not named (eg. use
      [[/Chapter 1/]] and not [[/The Dog Returns]]). The section name should
      reflect those in the original work (Chapter 2, Act 2, et cetera).
    - When a work is a collection, then the subpages are works in their own right (e.g. poetry), and the section name should be for that of the work.
    - See also <u>#Wikilinks</u> for information about adding relative links.
- 3. **Disambiguation** is needed when multiple works share the same name; see <u>Disambiguation</u> <u>pages</u> below.

### Formatting

Formatting should be flexible and not interfere with access to the document, knowing that we are trying to reproduce works for modern readership, not provide facsimiles of the time and place. See also <u>Help:Adding texts</u>, <u>Help:Beginner's guide to typography</u>, and <u>Help:Editing</u>.

The <u>{{header}} template</u> should be used at the top of every article page (see <u>usage</u> <u>information</u>). Editorial notes, additional commentary, errata, and related links should be placed in the 'notes' parameter of the header template. (The <u>header preloading script gadget</u> in your preferences may be helpful.)

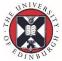

2. **Text formatting** should mimic the original document to show the work as presented, within reasonable limits. Basic formatting is desirable, but attempts to exactly reproduce an original may be cumbersome and inaccessible. The aim is to

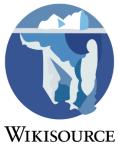

give an authentic digital transcription of the content, not an imitation of a printed **WIKISC** page; to produce a *type* facsimile rather than a *photographic* facsimile. Basic formatting to retain includes *italic*, **bold**, SMALL CAPS, relative font size, and footnotes<sup>[1]</sup> (see the <u>editing help</u> <u>page</u>).

- 3. **Page layout** should mimic the original page layout within limits, but avoid unnecessary complexity that makes the text difficult to edit or read. A Wikisource page does not usually correspond directly to a printed page, but rather to an article, chapter, or section.
- 4. Paragraph spacing. Between paragraphs there should be a *single* blank line (obtained by using two line returns) and the first line of each paragraph is **not indented.** If sections of a text unit are separated by wider paragraph breaks, then use a double blank line (obtained by using three line returns) or the template {{DoubleHeightRow}} between the paragraphs.
- 5. **Special characters** such as accents and ligatures should be used wherever they appear in the original document, if reasonably easy to accomplish. This can be achieved by using the special character menu shown below the editing form; or <u>typography templates</u> which may help avoid confusion between special and alphabetical characters.
- 6. Punctuation:
  - Remove extra spaces around punctuation, eg. colons, semicolons, periods (full stops), parentheses or commas, as well as incremental spacing found within justified text.
  - Use typewriter quotation marks (straight, not curly).
  - Dashes (<u>emdash</u> or <u>endash</u>) preferably should be entered as actual characters (i.e. (em) and (en)). Longer dashes should make use of {{<u>bar</u>}}. Whichever dash is used, it should not be flanked by spaces.
    - Options for entering the emdash are, the {{--}} template, the HTML code or the hexadecimal equivalent —.
    - Options for entering the endash are or –.
  - <u>Ellipses</u> of omission should be entered as the actual character (*i.e.* ...) without surrounding spaces. However, note that not all strings of dots within written dialogue are ellipses of omission. In some cases, an author uses a sequence of three or more dots to indicate a pause, and in such situations there should be separate consecutive dots in order to preserve the tempo of the dialogue.

#### Wikilinks

Links to other parts of works, other texts, and author pages at Wikisource can be added to the text. By using the pipe syntax, [[target's title|displayed title]], the appearance of the displayed text is not affected. Most links improve navigation within the work, or to another work at Wikisource, by using a reference in the text.

- 1. **Plain links**. The author's references to other works can be made with a plain wikilink, for example, [[Poetical Sketches]] will be displayed in the text, "... of especial interest is the publication of his <u>Poetical Sketches</u>,"—Swinburne, *William Blake, a critical essay*, p. 8
- 2. **Relative links**. When the <u>subpage feature</u> is used to organise a work, then relative wikilinks can be used in the {{Header}} template. This creates shorter code and ensures that a work remains linked together even if it is moved or reorganised. The three formats are
  - o subpage [[/subpage]];
  - parent [[../]], and

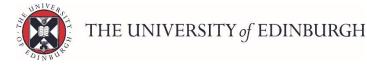

37

o sibling [[../sibling]], most usage in Previous/Next parameters in
 {{header}}

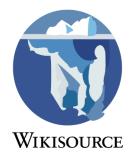

Note that [[../]] will expand to the title of the parent page, which is ideal if the work is renamed at a later time. For long titles, you can pipe the link either manually or by using the {{Sibling}} template.

These can also be used to create a link from one part of the text to another, relative links from a table of contents to chapters or sections (title to subpage), from an index (subpage to subpage), or any reference given to another part of the work.

- 3. Deep links. Plain and relative links can be made to subpages by using the code: [[Title/subpage|displayed title]]. It is also possible to link a line or other section of the page by naming an anchor, or other label, using #. The syntax is [[Title#label|displayed title]]. The target's name can be inserted with an {{anchor}}, or by identifying the page number where those are displayed, This label's name or number is added at the end of the link's title #label as [[Title/subpage#name|displayed title]] or #number [[Title/subpage#42|displayed title]].
- 4. Author links. To create a link to a person's page in the author namespace, use [[Author:Page name|name in text]].
- 5. External links: Mediawiki sites that provide specific pages on a work can be linked from the notes section of the header. These links provide another context for a work, an article, quotes, or other media, and should be separate from the source document. The page at wikisource for '<u>The Raven (Poe)</u>' shows the versions of that poem hosted here, but also links the wikipedia article <u>The Raven</u>, the commons category <u>The Raven</u>.

**NOTE:** Placing external links in the source text is a form of annotation and there is no consensus on whether this is proper. Development of annotated texts is unobjectionable when separated from the source document, leaving a 'clean text'. Any guidance remains subjective, but the following can be cautiously applied :

Words or references that may be difficult to understand can be linked to their <u>Wikipedia</u> or <u>Wiktionary</u> entries using the syntax [[w:Article|word]] (Wikipedia) or [[wikt:Article|word]]. Commonly used words or well known references should not be linked. Words may be specifically used in a historical or cultural context. For example, the phrase *Duke of York* may refer to *James II of England* rather than the actual phrase *Duke of York*, or a reference to *The Prime Minister* may refer to *Tony Blair* rather than the term <u>Prime Minister</u>.

- 6. Keeping the body of the page for the work, this means that we wish to replicate the book as it was published, and NOT have the addition of **See also** sections, etc. have all been deprecated (see above dot point for external links).
- 7. See also <u>Category:Internal link templates</u> for existing linking templates.

#### Disambiguation, versions and translations pages See also: <u>Help:Disambiguation</u>

A **disambiguation** page is a page listing works with the same title. For an example, see <u>The</u> <u>Raven</u>. Do not include works with different titles in a single disambiguation page, even if they are versions of the same work. Disambiguation pages are for disambiguating works with the same title, not for listing versions of a work.

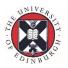

A **versions** page is a page listing different versions of essentially the same work. There is no requirement that such works share the same title or authorship. For an example, see <u>The Raven (Poe)</u>. Do not include distinct works on a single versions page, even if they share the same title and author. Versions pages are for listing versions of a work, not for disambiguating titles.

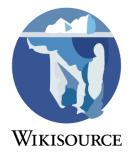

A **translations** page is a special case of a versions page, listing English language translations of a foreign work.

These pages share the same basic layout:

- 1. **The page title** should be the ambiguous title being disambiguated (for a disambiguation page), or the title by which the work is best known (for a versions or translations page). (*For guidelines on the titles of other pages, see 'Page titles' above.*)
- 2. **The header** is standardized with "{{<u>disambiguation</u>}}", "{{<u>versions</u>}}" or "{{<u>translations</u>}}" at the top of the page.
- 3. **Individual works** are listed in bulleted form, with no links except the titles and the authors. Only the basic information (title, author, date if known, and type of work) should be listed. If a page lists multiple versions of the same work by the same author, also specify the collection it was first published in, if known. For example:

```
* [[The Raven (Poe)|The Raven]] (1845), a poem by [[Author:Edgar
Allan Poe|Edgar Allan Poe]].
* [[A Cradle Song (Blake, 1789)|A Cradle Song]] (1789), a poem by
[[Author:William Blake|William Blake]] published in ''Songs of
Innocence''.
```

Works that appear on disambiguation pages should be tagged with " $\{\{\underline{similar}\}\}$ " to indicate the existence of other works with the same title; e.g.  $\{\{\underline{similar}\}\}\$ 

Works that appear on versions or translations pages should be tagged with "{{other versions}}" or "{{other translations}}" to indicate the existence of other versions or translations of that work; e.g. {{other versions|Little Red Riding Hood}}, {{other translations|Bible}}

### **Particular guidelines**

#### Author pages

- An author, in this case, is any person who has written any text that is included in Wikisource.
- 1. Page titles should be in a form without titles, eg. Author: Charles Dickens
- 2. The page should contain the {{<u>author</u>}} template.
- 3. Immediately following the {{author}} template should be a a header (second-level) named "Works", then links to works on Wikisource (point form). The links should generally point to the cover pages, not individual chapters or sections. The works should be listed alphabetically with, if possible, the year of publication.
  - In the case of very prolific authors who wrote works of various types, subsections using <u>third-level headings</u>—should be used to simplify locating a particular work.

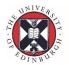

- 4. Where a sub-page is created for an author, then utilise {{<u>author-subpage</u>}} on those pages
- 5. Where there are multiple authors of the same name, disambiguation page should be created in the Author: namespace using the <u>guidance provided</u>.
  - $\circ~$  Disambiguate authors by adding years of life. Add in form  $(\tt YYYY-YYYY)$  with a hyphen as separator.

#### Other components that assist users

- 6. If required, a header (second-level) named "Works about (author's family name)", then links to works on Wikisource in point form.
- 7. End the page with
  - a) Choose a tag from <u>Help:copyright tags</u> that is appropriate to the author and the works contained
  - b) {{<u>Authority control</u>}} information, for which a <u>gadget</u> exists to assist searching and addition
  - c) Add to existing categories

#### Poetry and annotations

There are supplemental guidelines for poetry and for annotation.

Side by side image view for proofreading (DjVu or PDF)

See main article <u>Help:Proofread</u>

#### Templates

Standard templates like {{<u>author</u>}} and {{<u>header</u>}} are *normalized*, meaning that usage is the same on all pages. This makes it very easy to create new pages by copying the format of existing pages, and allows bots to easily automate updates or changes.

- 1. Templates should be copied from the documentation exactly as-is. If there is no value for a parameter (for example, 'deathyear' for a living author), simply leave it blank— do not remove it. Do not re-order parameters, or change the spacing unless technically necessary.
- 2. [For Firefox users] An option exists within <u>Special:Preferences</u>, (tab) **Gadgets** to preload the standard templates in their respective namespaces.

### Talk pages for works (main namespace)

A talk page for a work in the main namespace can be utilised for highly specific and highly relevant links to external sites, and often in conjunction with the use of  $\{\{\underline{textinfo}\}\}$  template. If this form of linking is used, then the use of the edition = yes in the  $\{\{\underline{header}\}\}$  of the work could be considered to identify further information is available.

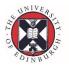

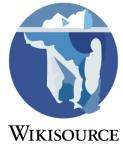

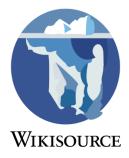

### Beginner's guide to transclusion

How to add books to the main namespace.

### What is transclusion?

"Transclusion" is the way we get text from the Page <u>namespace</u> to the main namespace. The Page namespace is where text is meant to be proofread. The main namespace is where text is meant to be read.

Transclusion copies the text across whenever anyone wants to read the page in the main namespace. It is still linked to the Page namespace. So any changes made to the text in the Page namespace will be seen in main namespace as well.

### When to transclude

The preferred time to transclude text to the main namespace is after all of the pages have been validated (green <u>page status</u>) and the proofreading is all done.

Sometimes it can help with the proofreading if you can see what the final version will look like in the main namespace. If so, you can transclude pages to the main namespace before the proofreading is all done. As the main namespace is the one we want people to read, we would like it to look as neat and tidy as possible. So please try to only transclude text that is in as good a condition as possible.

### Simple transclusion

To start translusion:

- 1. Start a new page at which you want the final version of the text to appear.
- 2. Edit this page.
- 3. Add just the transclusion code (as shown below).
- 4. Save the page.

The code you need to use depends on how many pages you want to transclude to one page.

#### Transclusion code

#### Number of pages

Code to use

| One         | <pages header="1" include="X" index="filename"></pages>     |
|-------------|-------------------------------------------------------------|
| Two or more | <pages from="X" header="1" index="filename" to="X"></pages> |

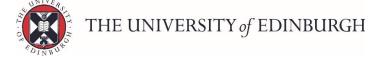

The red text needs to be changed to the details for your work and the pages you want to transclude:

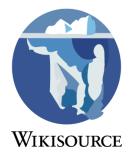

- The filename is the name used for the Index page and the page scan file.
- The X's are the page numbers in the scan that you want to transclude. These are the page numbers from the scan (the numbers in the pagenames in the Page namespace) not the page numbers printed on the pages.

For example: If you were transcluding a chapter from Index:My example book.djvu which covers pages 20 to 35 of the scan (i.e. pages Page:My example book.djvu/20, Page:My example book.djvu/21, ... Page:My example book.djvu/35).

The code would be:

<pages index="My example book.djvu" from="20" to="35" header="1" />.

### Manual header

The simple transclusion uses a "magic header" that takes information from the Index page to create the header seen at the top of the page. If there is a problem with this header or you want more control, you may need to add a manual header instead.

To add a manual header:

- 1. Start a new page at which you want the final version of the text to appear.
- 2. Edit this page.
- 3. Add the header code (as shown below).
- 4. Fill in any parts of the header that you want filled in.
- 5. Add the transclusion code (as shown below).
- 6. Save.

The manual header code that needs to be added above the transclusion code is:

{ {header
 | title =
 | author =
 | translator =
 | section =
 | previous =
 | next =
 | year =
 | yortal =
 | notes =
} }

The title and author parts need to be filled in. See  $\{\{\underline{header}\}\}$  for more information.

The transclusion code is the same as with the simple transclusion except the "header" attribute should be excluded. (This is the part of the code that creates the "magic header".) Example code is shown below:

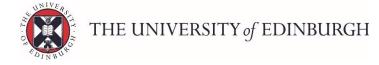

Transclusion code (with no header)

Number of pagesCode to useOne<pages index="filename" include="X" />Two or more<pages index="filename" from="X" to="X" />

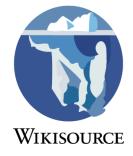

### **Advanced features**

This page helps users "transclude" proofread text from the workspace (the Index and Page <u>namespaces</u>) to the mainspace, where it can read by Wikisource users.

Transclusion displays the contents found on another page without having to copy-paste nor synchronize any later changes. It is most commonly used to group text into logical and reasonably sized chunks—most frequently as chapters or sections. Examine the transcluded text at <u>The Wind in the Willows/Chapter 1</u> and compare with some of the source text found at <u>Page:Wind\_in\_the\_Willows\_(1913).djvu/19</u>.

As the individual pages from <u>Index:Wind in the Willows (1913).djvu</u> were saved in the "Page:" namespace, they populated into the chapters of the book through transclusion. Creating readable sections from scanned pages is the most common use of transclusion on Wikisource.

This help page first examines the most common methods of transclusion, this should be enough to help you manage your first texts. Next the page discusses more advanced and uncommon uses for transclusion which can stretch the digital text beyond familiar boundaries. And finally, it examines the full functionality of the two tranclusion methods. If you still have unanswered questions or any problems using transclusion, please post at the <u>Scriptorium</u> or at <u>Scriptorium</u> (<u>Help</u>). Someone there will do their best to help you!

### How to transclude full pages

You will most often be transcluding many pages together from the *Page:* namespace into the main presentation space of the wiki—as you saw at <u>The Wind in the Willows/Chapter 1</u>. There are two methods which can perform full-page transclusion. The cpages> function, and the older {{Page}} template. Most of the time, the cpages> tag will be the best method of transcluding, but you may still run across the older template method when editing existing texts.

The syntax for <pages/> is as follows:

```
<pages index="file name.djvu" from=x to=y/>
```

• "file name.djvu" is replaced with the exact name of the Index you are working with.

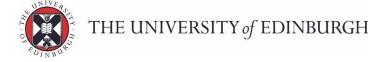

- The number after the slash (/) following the file name of the first page you wish to transclude is "x".
- The number after the slash (/) following the file name of the final page you wish to transclude is "y".

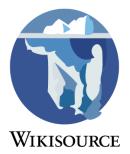

To display what is transcluded at <u>The Wind in the Willows/Chapter 5</u> you would type:

<pages index="Wind in the Willows (1913).djvu" from=133 to=161 />

#### Working, though deprecated

The syntax for  $\{\{\underline{Page}\}\}$  is as follows:

{{Page|file name.djvu/x|num=z}}

- "file name.djvu" is replaced with the exact name of the file you are working with.
- The number after the slash (/) following the file name of the page you wish to transclude is "x".
- The original corresponding page number from the scanned volume is "z".
- Note this can only transclude a single page at a time

To display what is transcluded at <u>The Wind in the Willows/Chapter 5</u> you would type:

```
{{Page|Wind in the Willows (1913).djvu/133|num=113}}
{{Page|Wind in the Willows (1913).djvu/134|num=114}}
{{Page|Wind in the Willows (1913).djvu/135|num=115}}
...
{{Page|Wind in the Willows (1913).djvu/161|num=141}}
```

### How to transclude a portion of a page

Sometimes you will not want transclude a full page all together, examine <u>Page:Popular Science</u> <u>Monthly Volume 25.djvu/169</u>. When two chapters or logical sections appear on the same page, instead of the entire page you need a way to transclude only the relevant parts of the page into the main presentation space. The example page from above presents as <u>Popular Science</u> <u>Monthly/Volume 25/June 1884/Modes of Reproduction in Plants</u>. This is accomplished using <u>Labeled Section Transclusion</u> (LST). The section breaks are marked with anchors in the *Page:* namespace. Then only the relevant part of the page, rather than the entire page, is called for during transclusion.

#### Adding section labels

To mark sections in the scan (*Page:* namespace), insert the following syntax into the typed proofreading text at the start of every new section:

## label ##

Alternatively you can use start <section begin="label" /> and end <section end="label" /> labels at the respective places in the text.

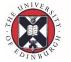

Note:

- Section tags are recommended to be wrapped in quotes "label" to avoid ambiguity.
- These are just free text labels, however, making labels contextual to the page can have advantages.
- Use of letters and numbers is usually a recommendation, and other extended characters may cause some issues when transcluding.
- Labels need to be unique for relevant sections on a page, so that the targeted section can be extracted.
- If you are using poem> markers, please make sure to open and close them inside the sections, or else section transcluding will not work properly.

#### Transcluding to main namespace

An extra parameter, **tosection**, is required in <pages> to end the transclusion at the anchor. The syntax is as follows:

<pages index="file name.djvu" from=x to=y tosection="label" />

- "file name.djvu" is replaced with the exact name of the file you are working with.
- The number after the slash (/) following the file name of the first page you wish to transclude is "x".
- The number after the slash (/) following the file name of the final page you wish to transclude is "y".
- "label" is replaced with the name of the anchor you inserted.

To display what is transcluded at <u>Popular Science Monthly/Volume 25/June 1884/The Sins of</u> <u>Legislators II</u> you would type:

```
<pages index="Popular Science Monthly Volume 25.djvu" from=155 to=169
tosection=E169/>
```

To begin the first page of a chapter or section at the anchor, a **fromsection** parameter is needed. Follow this pattern:

```
<pages index="file name.djvu" from=x to=y fromsection="label" />
```

- "file name.djvu" is replaced with the exact name of the file you are working with.
- The number after the slash (/) following the file name of the first page you wish to transclude is "x".
- The number after the slash (/) following the file name of the final page you wish to transclude is "y".
- "label" is replaced with the name of the anchor you inserted.

To display what is trancluded at <u>Popular Science Monthly/Volume 25/June 1884/Modes of</u> <u>Reproduction in Plants</u> you would type:

```
<pages index="Popular Science Monthly Volume 25.djvu" from=169
fromsection=B169 to=180 />
```

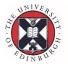

THE UNIVERSITY of EDINBURGH

Wikisource

If successive sections finish part way through a page, then both extra parameters may need to be used at once.

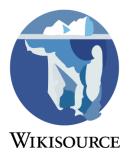

### How to transclude single-section

If a single logical section begins and ends within the content of a single Page:, it is desirable to transclude only the relevant section from the page content.

This is also accomplished by using <u>Labeled Section Transclusion</u> (LST). Again, the relevant part of the page's content is marked with a begining & ending section tag and then, upon transclusion, only the marked part of the page, rather than the entire page, is called.

To mark sections in the "Page:" namespace, insert the following syntax into the typed proofreading text to label the start & end of Section A (where Section A's content is found within the content of a single Page:):

 <section begin="sectionA" />This is Section A text.<section end="sectionA" />

There are three basic methods, with a few additional variations per each method, which can accomplish single-section content (found within a single page) transclusions. These are the  $\langle page \rangle$  tag function, the  $\{\{\underline{Page}\}\}$  template, and the #section tag parser.

In most instances, the <pages> tag is the best method of transcluding a single section. The syntax is as follows:

```
• <pages index="file_name.djvu" from="20" to="20"
onlysection="sectionA" />
```

(In this case, the *page range* consists of a single page; *page 20*)

• **onlysection** is the label name assigned to the section tags containing the desired content.

From May 2012 forward the above is the recognized community recommended preference.

#### Working, though deprecated

You may also use the {{<u>Page</u>}} template as follows, replacing "**djvu**" with the djvu file name and "#" with the page number where the text appears:

• {{Page|djvu/#|section=sectionA}}

Alternatively, the following format can be used, replacing "article" with the article name (excluding namespace):

• {{#section:Page:article|sectionA}}

If you experience problems, post a question on the <u>Scriptorium</u>.

```
THE UNIVERSITY of EDINBURGH
```

### How to place images with transcluded text

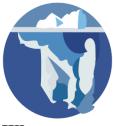

The preferred means of placing a picture or other image in the main pagespace is **WIKISOURCE** to upload the cropped image to Wikimedia Commons as a separate picture, for example as a png or jpeg file.

• [[File:Title and number and subject.png|frameless|center]]

The page image could also be displayed in the book's Wikisource mainspace like at <u>Personal</u> <u>Recollections of Joan of Arc/Book I/Chapter 2</u>, using:

• [[File:Personal\_Recollections\_of\_Joan\_of\_Arc.djvu|page=27|right|thumb nail|200px|{{uc|The Fairy Tree}}]]

### **Advanced usage**

Transclusion can also be used to produce alternative displays of text without having to repeat the proofreading and validation. <u>Celtic Fairy Tales/Guleesh</u> presents the story of Guleesh as published in Celtic Fairy Tales. It shows the preceding and following stories from that publication and also has a link to the foreword and commentary by the editor. Alternatively <u>Guleesh</u> presents the same text as a stand-alone work. Presenting suitable titles outside of the editions they may have been collected in not a necessary task any more than it is necessary to present a famous essay as a subpage of the magazine it happened to be printed in. However, both are possible by transcluding the same validated text. The consensus has been to allow individual editors to use whichever style they like inclusively.

More complicated transclusion can be used to present a comparative study of several editions. Elegy I Comparative text compares the 1633 printing of the poem to the 1896 printing. Bible/Obadiah/1/1 uses Labeled Section Tranclustion (LST) to show verse 1 of chapter 1 of the book of Obadiah starting with the original languages and then the Anglic translations from oldest to the most recent. These more complicated types of transclusion are actually very uncommon. The examples used here were experiments to see what was possible with tranclusion and pre-date the Proofread Page extension. If they were done today they would all be based on on a scanned edition, and the transclusions would be pulled from the *Page:* namespace.

#### Using the <pages/> function

Most of the time, the <pages/> tag will be the best method of transcluding. There is only one required parameter, which is **index=**. This field must always be supplied or nothing happens. The exact pattern to use is as follows: <pages index="file name.djvu"/> where the name *file name.djvu* is just a placeholder for whatever file you have used when proofreading.

Try it out with a real file name: Copy

<pages index="Wind in the Willows (1913).djvu"/>

into <u>here</u> and save. There is one other way to type this and have the same result. Try out <pages index=Wind\_in\_the\_Willows\_(1913).djvu/>. This works just the same.

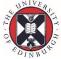

The important thing to know is that <pages index=Wind in the Willows (1913).djvu/> will not work. If you use any spaces in the field, then you must also surround the field with quotation marks ("), or it will not work.

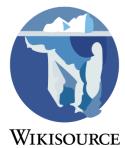

While you always must supply the **index**= field, if you do not add any other parameters this syntax will only transclude the index of the file. Whenever you also supply some of the optional parameters, the index will be superseded by your other commands. Some of these optional parameters must be paired together in order to work. The numbers used in these fields are the titular number after the / in the *Page:* namespace. The optional parameters are as follows:

- include= to supply the numbers of the page(s) to be transcluded
- from= (paired with to=) to supply the number of the first page to be transcluded
- to= (paired with from=) to supply the number of the last page to be transcluded
- **fromsection=** (paired with **from=/to=** or **include=** or **exclude=**) to supply the initial anchor on the first page of the section
- **tosection**= (paired with *from*=/to= or *include*= or *exclude*=) to supply the final anchor on the last page of the section
- **onlysection**= (paired with *from=/to=* or *include=* or *exclude=*) to supply the anchor used to mark off a section for transclusion
- **step=** (paired with *from=/to=* or *include=* or *exclude=*) to supply a incremental number where every x page will be transcluded.

Transclude every other page by increments of n. By example : <pages from=1 to=10 step="2" /> show the 1st, 3rd, 5th, 7th and 9th pages.

- exclude= (paired with from=/to= or include=) to supply the anchor used to mark off a section to remove from transclusion
- include

Include following pages. This allows a more flexible list. For example : <pages include="2-5,9" /> show the 2nd, 3rd, 4th, 5th and 9th pages.

• exclude

Don't include following pages. By example : <pages from=1 to=10 exclude="2-5,9" /> show the 1st, 6th, 7th, 8th and 10th pages.

We can, of course, use all the attributes on the same tag. By example <pages from=1 to=10 include="31" exclude="2-4" step="2" /> will show 1st, 5th, 7th, 9th and 31st pages.

**Note**: Good practice says that attributes within the pages> tag should be quoted. It is
important to NOT have unquoted empty attributes within tags, so please either quote empty
attributes, or remove the unneeded optional attributes.

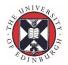

### Editing

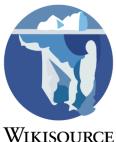

The most basic wiki feature is the 'edit' tab. With a few exceptions, you can edit **WIKISO** every page on Wikisource. By the nature of Wikisource, original texts should not be changed, except for correcting transcription errors. However, you are encouraged to help in the proofreading process and to add new primary source texts. The <u>Sandbox</u> exists solely for tests, so feel free to use it to experiment.

| B 7 @ the THE LO OF R - Advanced in Special characters in help in P                     | entreal laste                                                                   |
|-----------------------------------------------------------------------------------------|---------------------------------------------------------------------------------|
| HARDY - HARD BEER & KKKA                                                                |                                                                                 |
|                                                                                         |                                                                                 |
| gree that a hyperlok or SRL is sufficient attribution under the Creative Commons loanse | <page-header><text><text><text><text></text></text></text></text></page-header> |
| unmary .                                                                                |                                                                                 |

Editing a file on Wikisource showing the text and original side by side

### **Basic editing**

When you click edit at the top of a page, you'll find yourself in the 'edit view'. The box contains the text and code of the page in the Wiki markup format explained below; make any changes you think improve the page. Above the edit box are buttons which will emphasize selected text and other shortcuts. Below the box, you'll find the **insert** box. Click on a symbol inside this box to automatically insert it into the edit box where you last placed your cursor.

A very useful feature to use before saving is the **Show preview** button. This will show you the page exactly as it will appear after you save, so it's a good way to make sure everything is working correctly. Once you're done, please write a brief summary of your changes in the **edit summary** box. The summary can be very descriptive or very terse, as you see fit; for example, other editors will understand that the edit summary "typo" means you are correcting a minor spelling or punctuation correction. Accurate edit summaries are considered good etiquette.

If it's a very minor change, you can mark it as **minor** by checking the appropriate box below the edit summary. This feature is only available to registered users. It's possible to hide minor edits in the recent changes list. Note that marking an obviously major edit as minor is widely considered bad behaviour. If you accidentally mark a major edit as minor, make a trivial edit to the page (like changing one space) and write "the previous edit was not minor" or some such in the edit summary. The **Show changes** button will provide a side-by-side comparison of your revision with highlighted differences.

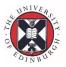

Once you're done, click the **Save page** to save your edits. The new version of the page will be visible immediately.

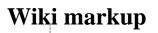

Wikisource uses a special syntax called *Wikitext* or *Wiki markup* to format and link text. Wiki markup is especially designed to be easy to use.

In the boxes below, you can read the finished version on the right, and what you type is on the left.

what you type in Wikitext

#### how Wikisource renders it

| Paragraphs are produced simply<br>by leaving a blank line<br>between them.<br>There is no need for any                                                 | Paragraphs are produced simply by leaving a blank<br>line between them.<br>There is no need for any additional markup but all                                |
|----------------------------------------------------------------------------------------------------|----------------------------------------------------------------------------------------------------|
| additional markup but all text<br>within a paragraph wraps as<br>normal depending on the size<br>of the window. Vary the width<br>to see what happens. | text within a paragraph wraps as normal<br>depending on the size of the window. Vary the<br>width to see what happens.                                       |
| spaces at the start of the<br>line produce an emphasis box<br>so be very careful about<br>them                                                         | spaces at the start of the line produce<br>an emphasis box<br>so be very careful about them                                                                  |
| For font emphasis, use<br>''double apostrophes'' for<br>italic                                                                                         | For font emphasis, use <i>double apostrophes</i> for italic                                                                                                  |
| and '''three apostrophes'''<br>for '''bold'''                                                                                                    | and <b>three apostrophes</b> for <b>bold</b>                                                                                                    |
| You can even do ''''bold'''<br>within italic'' or '''bold<br>with ''italic'''' but they<br>only apply within the text<br>line                          | You can even do <b>bold</b> within italic or <b>bold with italic</b> but they only apply within the text line                                                |
| <pre>* '''Lists''' are easy to do:<br/>* start every line<br/>* with a star<br/>** more stars mean<br/>*** deeper levels</pre>                         | <ul> <li>Lists are easy to do:</li> <li>start every line</li> <li>with a star         <ul> <li>more stars mean</li> <li>deeper levels</li> </ul> </li> </ul> |

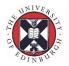

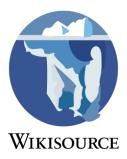

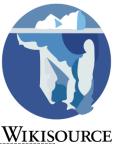

|                                                                                                    | vinis                                                                                                    |
|----------------------------------------------------------------------------------------------------|----------------------------------------------------------------------------------------------------|
| <pre># '''Numbered lists''' are just as easy # Start with a hash ## and use more of them for embedded lists # and come back to continue</pre>                                                  | <ol> <li>Numbered lists are just as easy</li> <li>Start with a hash         <ol> <li>and use more of them for embedded lists</li> <li>and come back to continue</li> </ol> </li> </ol> |
| <pre>'''Indented texts''' such as poems or different styles of numbered lists can also be made to any level. :Simply start with colons ::The more you use the more indentation there is.</pre> | Indented texts such as poems or different styles<br>of numbered lists can also be made to any level.<br>Simply start with colons<br>The more you use the more indentation there<br>is. |

### Templates for other effects

For more complex layout, templates are normally the favored approach in Wikisource. These are indicated by a pair of braces  $\{\{\}\}$ , with a name and other information following a | character inside.

what you type in Wikitext how Wikisource renders it If you want {{larger|a bigger If you want a bigger font size, or a font size}}, or a smaller size, that's easy. {{smaller|smaller size}}, that's easy. We don't use absolutes, like We don't use absolutes, like "large" so as "large" so as to make reading to make reading text easier whatever the text easier whatever the size of the device, but there are  $\{ \{ x - \} \}$ size of the device, but there are **EVEN** larger|even bigger}} and {{xxlarger|huge}} size available, as bigger and huge size available, as well as {{x-smaller|even smaller} and {{xxwell as even smaller and tiny. smaller|tiny}}. {{center|''A centred title'''}} A centred title Note that you can use any normal formatting within the template. Note that you can use any normal In this case "center" is often formatting within the template. In this abbreviated to "c".

case "center" is often abbreviated to "c".

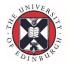

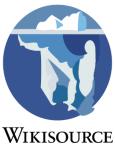

|                                                                                                    |                                                                                                    | ١ |
|----------------------------------------------------------------------------------------------------|----------------------------------------------------------------------------------------------------|---|
| You can also do<br>{{right ''right aligned'''<br>text}} and the normal is<br>{{left ''left aligned'''.}}<br>{{justify But if you want to use<br>'''justified text''', this is<br>also available in a similar way.<br>Note in these examples that the<br>template may introduce a new<br>paragraph implicitly.}} | You can also do<br>right aligned text<br>and the normal is<br>left aligned.<br>But if you want to use justified text, this<br>is available in a similar way. Note in<br>these examples that the template may<br>introduce a new paragraph implicitly. |   |
| The '''rule''' template<br>{{rule 5em}} uses its argument<br>to govern the length of the<br>rule: "em" is the width of a<br>single wide character whereas<br>"px" stands for pixels.                                                                                                    | The <b>rule</b> template<br>uses its argument to govern the length of<br>the rule: "em" is the width of a single wide<br>character whereas "px" stands for pixels.                                                                                    |   |

• See also {{<u>hanging indent</u>}}, {{<u>drop initial</u>}}, {{<u>gap</u>}}, etc., in <u>Category:Formatting templates</u>. The use of {{<u>running header</u>}}, {{<u>Hyphenated word start</u>}}, etc., is explained at <u>Help:Proofread</u>

#### Footnotes

Footnotes found at the bottom of the scanned page, denoted with <sup>1</sup> \* <sup>†</sup>, etc., are replaced by inline versions which are normally rendered at the end of a chapter or article. They introduce a third notation used in Wikitext, that of the underlying <u>html</u> used for web pages, which has been extended for the purpose. These use a pair of matching brackets, in this case <ref> and </ref> to enclose the footnote and an unpaired version <references /> to indicate where any accumulated references are to be printed.

| what you type in Wikitext                                                                                                    | how Wikisource renders it                                                                                                    |
|----------------------------------------------------------------------------------------------------|----------------------------------------------------------------------------------------------------|
| Here is some text <ref>in a<br/>footnote</ref> which will not be<br>seen immediately. Footnotes are<br>commonly used for explanations<br>and citations. <ref>This isn't a</ref> | Here is some text <sup>[1]</sup> which will not be seen<br>immediately. Footnotes are commonly<br>used for explanations and citations. <sup>[2]</sup> |
| <pre>citation. <references></references></pre>                                                                                                    | <ol> <li>in a footnote</li> <li>This isn't a citation.</li> </ol>                                                                                     |

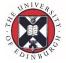

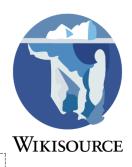

| <pre>Footnotes often appear in books<br/>in a smaller type. Although it<br/>is possible to use CSS<br/>styling<ref>the normal method of<br/>styling in html</ref> in<br/>wikitext to achieve this, the<br/>common uses are provided by<br/>templates in wikisource, in this<br/>case {{smallrefs}}, used here.<br/>{{smallrefs}}</pre>                                                                                                    | Footnotes often appear in books in a<br>smaller type. Although it is possible to use<br>CSS styling <sup>[1]</sup> in wikitext to achieve this,<br>the common uses are provided by<br>templates in wikisource, in this case<br>{{smallrefs}}, used here.<br>1. the normal method of styling in html                                                                             |
|----------------------------------------------------------------------------------------------------|----------------------------------------------------------------------------------------------------|
| <pre>''One caution''. Some authors use long footnotes with several paragraphs.<ref>Here is an example. There is a paragraph break in this footnote but it didn't appear.</ref> Unfortunately the breaks will disappear if you use the normal wikitext conventions. See the footnote below. <references></references></pre>                                                                                                    | <ul> <li>One caution. Some authors use long footnotes with several paragraphs.<sup>[1]</sup></li> <li>Unfortunately the breaks will disappear if you use the normal wikitext conventions.</li> <li>See the footnote below.</li> <li>1. Here is an example. There is a paragraph break in this footnote but it didn't appear.</li> </ul>                                         |
| The solution is to use more html<br>notation to replace the<br>breaks. <ref>This is a similar<br/>example.<br/>This sentence will<br/>start a new line.</ref> You can<br>use either a line break,<br><br>or new paragraph .<br><references></references>                                                                                                    | The solution is to use more html notation<br>to replace the breaks. <sup>[1]</sup> You can use either<br>a line break,<br>or new paragraph .<br>1. This is a similar example.<br>This sentence will start a new line.                                                                                                    |
| When footnotes extend over 2 or<br>more pages, they need to be linked<br>by name. <ref name="first">The first<br/>part of the footnote will be<br/>printed on the first page in the<br/>page space. </ref> For the second<br>page there is a special attribute<br>called "follow". These will be<br>joined up in the main<br>transclusion. <ref follow="first">Here<br/>is the second part which eventually<br/>joins up.</ref><br><references></references> | When footnotes extend over 2 or more pages,<br>they need to be linked by name. <sup>[1]</sup> For the<br>second page there is a special attribute<br>called "follow" These will be joined up in<br>the main transclusion.<br>1. The first part of the footnote will be<br>printed on the first page in the page<br>space. Here is the second part which<br>eventually joins up. |

l

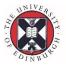

#### Links

It is possible to create links to a page on Wikisource, on another wiki, or on the Internet.

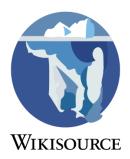

- Wikilinks: [[The Tragedy of Julius Caesar]] displays an internal link to the Wikisource page The Tragedy of Julius Caesar by using double square brackets. You can also create a 'piped link', which displays text that differs from the target: [[The Tragedy of Julius Caesar]] displays as Julius Caesar.
- Author links: a link to an author uses a prefix for that Wikisource namespace, as in <u>Author:William Shakespeare</u>. You can suppress the display of the prefix by using a 'pipe' without anything after it: [[Author:William Shakespeare]]].
- Subpage links: Sections of text, such as chapters in a novel, are arranged as subpages separated by "/". Within a document you can use relative links such as [[/Chapter 1]] to refer to a subpage, or [[../Chapter 2]] to refer to a sibling page.
- Other language links: to link an existing wikisource page in another language requires using the sites prefix, [[fr:Jules César (Shakespeare)]] will show a link to this french translation by displaying "Français" in the sidebar. To link a work within the text use a colon before and after the prefix and a pipe [[:fr:Jules César (Shakespeare)|Jules César]] to display Jules César. Common prefixes include fr: (French) de: (German) and la: (Latin). Other prefixes can be found in the url (e.g. http://es.wikisource...) A link back to this site would be en:
- Interwiki links: link to a <u>Wikimedia project</u> (i.e. Wikipedia article) by prefixing (for Wikipedia, with "w:"): [[w:The Tragedy of Julius Caesar]]. A list of sister projects may be found <u>here</u>. For advanced help concerning interwiki, interlanguage (and interwiki-interlanguage) links, see <u>interwiki linking</u> on the Meta-Wiki.
- External links: [http://example.org] Link to a page on the Internet by surrounding the URL with single square brackets. Doing so will create a bracketed number resembling [1]. You can link using text by adding a space after the URL followed by the desired text: [http://example.org click here] produces <u>click here</u>. Linking to the source of a text on the talk page, or in the notes section, is uncontroversial, but other external links may be discouraged. (<u>Caveat on accessibility</u>)

#### Categories

- It's important to add a new page to one or more categories by placing a wikilink in the page in the form [[Category:Category name]]. See <u>Help:Categories</u>. The top of the tree is at <u>Category:Categories</u> and you can find the others from there.
- If you want to create a link to a category, use the following format
  [[:Category:Category name]]. Note that there is a colon (:) before the word
  "category."
- For advanced Category help, see <u>Help:Category</u> on the Meta-Wiki.

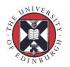

Tables

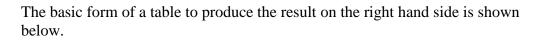

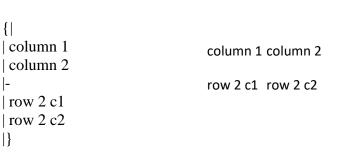

For details, see <u>Help:Tables</u>.

#### Headings

Headings (Such as "Headings" above) are sometimes used to divide a page into sections. This markup is used on Author and other Wikisource pages, it is not recommended for headings and sections in main pages.

- = First-level heading = (Should almost never be used, equivalent to the page title at the top of this page.)
- == Second-level heading == (The most common heading level, equivalent to "Wiki markup" above.)
- === Third-level heading === (A subsection the word "Headings" above this passage is a third-level heading.)
- ==== Fourth-level heading ==== (A sub-subsection.)
- ===== Fifth-level heading =====

#### Genealogy diagrams

These can be produced using the  $\{\{\underline{familytree}\}\}\$  or  $\{\{\underline{chart2}\}\}\$  templates. Here is an example:

|                      |     | Grandma | <br> | Grandpa             |                      |
|----------------------|-----|---------|------|---------------------|----------------------|
|                      | Mom |         | Dad  |                     | <u>Aunt</u><br>Daisy |
| My<br>brother<br>Joe |     | Me!     |      | My little<br>sister |                      |

### Creating an author page

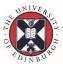

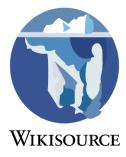

e.g. https://en.wikisource.org/wiki/Author:Robert\_Louis\_Stevenson

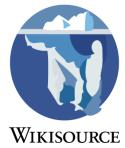

- 1. Use the Author:Robert Louis Stevenson as your search term in the Wikisource search bar but change the author name to the author's name you are looking to create.
- 2. Click on the red link the search result returns. It will then ask if you want to create an author page and include the {{author}} template to do so.
- 3. You should include a variation of the code below in the **Edit Source** window tailoring the items in red to suit your author.

```
{{author
```

```
| firstname = Robert Louis
| lastname = Stevenson
| last_initial = St
| birthyear = 1850
| deathyear = 1894
| description = A Scottish novelist, poet, and travel writer famous for his novels of adventure, romance, and horror.
```

```
image = Robert_Louis_Stevenson_by_Sargent.jpg
}}
==Works==
* [[Treasure Island]] (1883)
=== Short stories ===
==Essays==
```

```
{{authority control}}
```

[[Category:Scottish authors]]

Once you have amended the Type '*created author page*' into the Edit Summary box at the foot of the page. Then click **Save**. This will create the author page.

Wikisource is mainly about creating and correcting new texts.

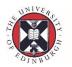

#### Finding a document to start on

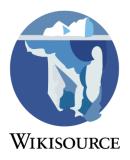

Since most people want to proofread something that interests them, you need to find a suitable book that is in the process of being checked. There a number of ways of doing this.

- The <u>Community portal</u> has an <u>Improve and Maintain</u> section which highlights a number of projects which are currently in need of volunteers.
- You can check the <u>Proofread of the Month</u> to join a live activity on which others are working.
- You can check the <u>Incomplete texts</u> category to see all the texts which are marked as incomplete and need work on them.
- You can check the <u>Recent Changes</u> list to see what others are currently working on.

#### Finding what needs to be done to it

Work in progress is kept in a namespace called "*Index*" and most of the methods above take you straight to that.

| Page | <u>Source</u> | Discussion | Read | Edit | View history | 슙 | • | Search | Q |
|------|---------------|------------|------|------|--------------|---|---|--------|---|
|      | ······        |            |      |      |              |   |   |        |   |

### Earth-Hunger and Other Essays

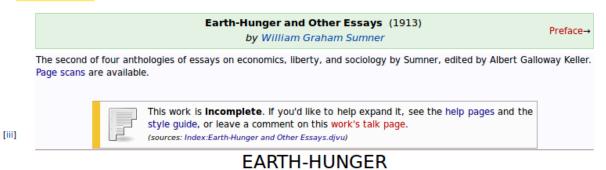

The important thing is the *Source* tab at the top. This indicates that there are scans available for this document. If there's no Source tab then you would have to have a copy of the book to work from. If it's there, click on it.

You will now see a page which includes a page map of the current stage of editing, such as the following:

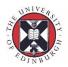

| Pag | es  | (ke | ey to F | Page | Statu | s)    |     |       |       |      |     |       |     |     |
|-----|-----|-----|---------|------|-------|-------|-----|-------|-------|------|-----|-------|-----|-----|
|     |     |     |         | i    | ii i  | ii iv | V   | /i vi | i vii | i ix | хх  | i xii | 1   | 2   |
| 3   | 4   | 5   | 6       | 7    | 8     | 9     | 10  | 11    | 12    | 13   | 14  | 15    | 16  | 17  |
| 18  | 19  | 20  | 21      | 22   | 23    | 24    | 25  | 26    | 27    | 28   | 29  | 30    | 31  | 32  |
| 33  | 34  | 35  | 36      | 37   | 38    | 39    | 40  | 41    | 42    | 43   | 44  | 45    | 46  | 47  |
| 48  | 49  | 50  | 51      | 52   | 53    | 54    | 55  | 56    | 57    | 58   | 59  | 60    | 60  | 61  |
| 62  | 63  | 64  | 65      | 66   | 67    | 68    | 69  | 70    | 71    | 72   | 73  | 74    | 75  | 76  |
| 77  | 78  | 79  | 80      | 81   | 82    | 83    | 84  | 85    | 86    | 87   | 88  | 89    | 90  | 91  |
| 92  | 93  | 94  | 95      | 96   | 97    | 98    | 99  | 100   | 101   | 102  | 103 | 104   | 105 | 106 |
| 107 | 108 | 109 | 110     | 111  | 112   | 113   | 114 | 115   | 116   | 117  | 118 | 119   | 120 | 121 |
| 122 | 123 | 124 | 125     | 126  | 127   | 128   | 129 | 130   | 131   | 132  | 133 | 134   | 135 | 136 |

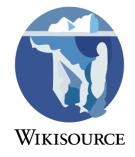

This gives a very graphic view of the progress on the book, which may be read using this key:

| ↗ Without te | xt                                                                                                    |
|--------------|----------------------------------------------------------------------------------------------------|
| empty page   | $\rightarrow \frac{\text{Not proofread}}{\text{Validated}} \rightarrow \frac{\text{Proofread}}{\text{Validated}}$ |
|              | ∖ <mark>Problematic</mark> ∕                                                                                      |

The straight-through path involves two checks, by different people, before it is finished. Though many of the pages are marked as "No Text" the output of the <u>OCR</u> process is often there, so that there isn't so much straight typing. For details of the proofreading process see <u>Proofreading</u>. A particular issue is dealing with <u>page breaks</u>.

Once a reasonable section (typically a chapter) has been completed, it can be placed on the main page of the book by a process known as <u>transclusion</u>. This involves converting pages into chapters, though it may reduce pages into articles in the case of an encyclopaedia. The details are in <u>Transclusion</u>.

When all the pages have been proofread, verified and transcluded, the tags indicating the work is incomplete may be removed and it takes its place alongside all the other finished works in Wikisource.

#### The correction process

Starting from the page map shown above, click on one of the pages needing work. The first time you do this, it's best to select a page marked yellow so that you can see what a (hopefully) more experienced editor has done. Click on the Edit tab at the top and you will see the <u>Wiki markup</u> form of the text. If you need guidance on this look at the <u>editing</u> help page.

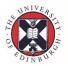

You will now see an edit area on the left and the scan on the right side. You will notice that there are three areas on the left side: Header, Page body and

Footer. The header has special formats for running heads and the footer **WIKISOURCE** allows for footnotes as well as page numbers. For further details see <u>Proofreading</u>. Particular care should be taken with words, footnotes and tables which cross <u>page</u> <u>boundaries</u>.

In the page body, you may need to convert the separate lines into paragraphs using the normal Wiki conventions and then read through the whole page and make any corrections necessary. When you have finished, press Show preview to check that it looks as you want and when you are satisfied press Save. At this point the status of that page will move on to the next stage. If you haven't finished the stage or you don't know how to detail with some issue, you should move the stage indicator above the button back one so that the stage gets redone. The improvements you've made won't be lost.

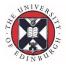

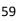

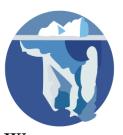

## Page breaks

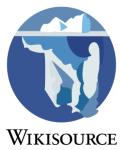

Page breaks can cause several problems when transcluding texts, even if the individual pages render well in the Page: namespace.

#### Templates across page breaks

If you have a template that spans a page break, you cannot just put the opening of the template (eg {{fine block | on the first page and the closing }} on the next page. This is because the Wikimedia software first renders the wikicode on each page, before transclusion, so the software never notices that a template is closed in a later page: it treats it as normal text.

To get around this you need to use a "split" form of this template, along with the header and footer fields in the Page: namespace edit view (if you don't have these visible, click the [+] button in the toolbar). This means that only a single "start" and "end" template appear in the transclusion, but the contained text is *not* actually inside a template. Each page is also wrapped in the Page: namespace, using the header and footer fields, so it appears correctly both before and after transclusion.

#### Method

First page

Body

{{fine block/s}} First page text

Footer

{{fine block/e}}

Middle pages

Header

{{fine block/s}}

Body

Middle page text

Footer

{{fine block/e}}

Last page

Header

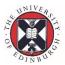

{{fine block/s}}

Body

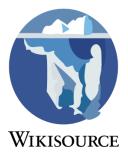

Last page text {{fine block/e}}

### Templates that use this system

This method is used by many templates. These are "block" level templates like {{<u>fine</u> <u>block</u>}}, as "span" level templates like {{<u>smaller</u>}} don't cause a line break when they are ended. If you need to run a span template across page, simply terminate the first template on the first page, and start a new one on the second.

- {{<u>block center</u>}}: {{<u>block center/s</u>}}, {{<u>block center/e</u>}} (this is actually a table, see below)
- {{<u>fine block</u>}: {{<u>fine block/s</u>}}, {{<u>fine block/e</u>}}
- {{<u>smaller block</u>}}: {{<u>smaller block/s</u>}}, {{<u>smaller block/e</u>}}
- {{<u>div col</u>}}, {{<u>div col end</u>}} (no unsplit template)

If the block template you would like to use across a page break doesn't have a split variant, create it using one of the templates above as a reference. Remember to transclude the documentation from the unsplit template page.

#### Tables across page breaks

Tables split over pages are done the same way as the split templates above, using the table syntax of {| and |} instead of {{template/s}} and {{template/e}}. For some commonly used table formatting, split templates such as {{<u>block center/s</u>}} and {{<u>TOC</u> <u>begin</u>}} already exist, and are used as described above.

For a one-off split-table, you don't need to make a template.

### Method

```
First page
```

Body

```
{| class="class?" style="table styling here"
|-
|Table contents
```

Footer

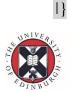

#### Middle pages

#### Header

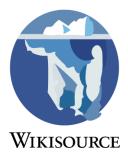

{| class="class?" style="table styling here" (same as first page, or this page will render wrongly in the page view)

Body

{{nop}} |-|More table rows

Footer

|}

#### Last page

Header

{| class="class?" style="table styling here" (same as first page, or this page will render wrongly in the page view)

Body

```
{{nop}}
|-
|More table rows
|}
```

### Footer content beneath a table which crosses pages

Distinct from but related to the above is the case where footer content ought to appear (typically a footnote or page number) beneath a "first" or "middle" component of a multi-page-crossing table. The following code looks like it ought to work but in fact fails:

| First page                                                                           | Middle page                                                                                                    |
|--------------------------------------------------------------------------------------|----------------------------------------------------------------------------------------------------|
| Body                                                                                 | Header                                                                                                    |
| <pre>{  class="class?" style="table styling here"  -  Table contents  - Footer</pre> | <pre>{  class="class?" style="table styling here" (same as first page, or this page will render wrongly in the page view)  - Body</pre> |

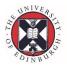

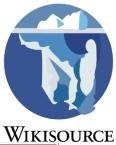

|                           |                           | VINISU |
|---------------------------|---------------------------|--------|
| <references></references> | More table rows           |        |
|                           | 1-                        |        |
|                           | Footer                    |        |
|                           | }                         |        |
|                           | <references></references> |        |

Under the current software the footnotes are frustratingly rendered *above* the top of the table instead of where you might expect them to appear.

#### Method

The solution is to insert a {{nop}} into the *footer* just above the |} like this:

| First page                                                                                                    | Middle page                                                                                                    |
|----------------------------------------------------------------------------------------------------|----------------------------------------------------------------------------------------------------|
| Body<br>{  class="class?" style="table styling here"<br> -<br>  Table contents<br> -<br>Footer<br>{{nop}}<br> }<br> }<br><references></references> | Header {  class="class?" style="table styling here" (same as first page, or this page will render wrongly in the page view)  - Body {{nop}}  More table rows  - Footer {{nop}}  } |

#### Footnotes across page breaks

Footnotes that span more than one page are handled in a similar way to normal. The method below will display correctly both in the Page namespace and when transcluded into the Main namespace.

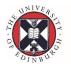

### Method

#### First page

Body

Lorem ipsum dolor sit amet,<ref name="p76">dolorem ipsum, quia dolor sit amet,</ref>

#### Footer

{{smallrefs}}

#### Subsequent pages

Body

...est laborum.<ref follow="p76">consectetur, adipisci velit...</ref> Footer

{{smallrefs}}

### Potential problems

- The <ref name=...> can be anything, but the use of the page number is preferred.
- Normally the <ref follow=...> is at the end of the page. However, if there is a change of section – for transcluding in a different chapter – then continued footnote should be moved to the top of the page, or else it will not be transcluded.
- Long footnotes may have multiple paragraphs; the use of double carriage returns to start a new paragraph will not work in the transcluded footnotes it has to be forced by wrapping the second and subsequent paragraphs with the HTML paragraph tags ....

#### Newlines across pagebreaks

The default behaviour for transclusion is to just add a space between the text of two pages, even when there should be a paragraph break, or when there should be no space at all. There are a few templates to assist in such cases.

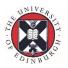

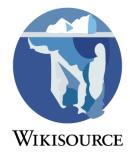

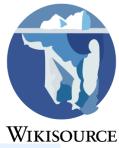

|                                                                  |                                                                                     | WIKI5C                                                                |
|------------------------------------------------------------------|-------------------------------------------------------------------------------------|-----------------------------------------------------------------------|
| Template                                                         | You type                                                                            | You get                                                               |
| {{ <u>Hyphenated word</u><br><u>start</u> }} or {{ <u>hws</u> }} | This page ends with the split word<br>"{{Hyphenated word<br>start abso absolutely}} | This page ends with<br>the split word "abso-                          |
| {{ <u>Hyphenated word</u><br><u>end</u> }} or {{ <u>hwe</u> }}   | {{Hyphenated word<br>end lutely absolutely}}," split between<br>two pages.          | -lutely," split between<br>two pages.                                 |
| {{ <u>nop</u> }}                                                 |                                                                                     | Used where the end of<br>a page <i>is also</i> end of a<br>paragraph. |

NB: The *hyphenated word start* and *hyphenated word end* should be paired across two pages in the Page namespace. They will appear correctly as one, unhyphenated word when transcluded to the main namespace.

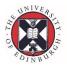

### Handwriting

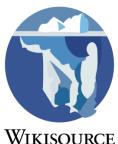

Proofreading and transcribing handwritten text, rather than printed text, can be WIKIS difficult and not as standardised as print. The proofreading user may have to use their judgement in how best to represent the text on Wikisource. Any decisions should be applied uniformly across one work but they do not have to match the transcription decisions used on any other work on Wikisource. The notes parameter of the header template can be used to explain how handwriting is being represented.

### Legibility

Sometimes handwritten text is not clear enough to be legible. If this problem does occur, try to proofread as much of the text as possible and insert {{illegible}} templates wherever it cannot be read. In the future, someone else may be able to make out the illegible words and replace a template with the correct text.

### Corrections

Handwritten text is more likely to contain manual corrections, with words crossed out and additional text inserted around the main body.

Where a word has been deleted, either ruled through or scribbled out, the {{<u>strikethrough</u>}} template can be used to represent this.

Additional text can be shown with either  $\{\{\sup\}\}\$  (which reduces the font),  $\{\{\max\}\}\$  (which maintains the same font-size), or  $\{\{\operatorname{dual line}\}\}\$  (which creates two lines of text, one above the other, with the rest of the text).

If text has been completed erased or blacked out, the  $\{\{\underline{redact}\}\}$  template can be used to show this.

These templates can be combined in different ways:

Lorem ipsum dolor {{strikethrough|eget}} sit amet, consectetuer adipiscing elit.

Lorem ipsum dolor eget sit amet, consectetuer adipiscing elit.

Lorem ipsum dolor {{raised text|sit amet}}, consectetuer adipiscing elit.

Lorem ipsum dolor sit amet, consectetuer adipiscing elit.

Lorem ipsum dolor {{dual line|sit amet|^}}, consectetuer adipiscing elit.

Lorem ipsum dolor sit amet consectetuer adipiscing elit.

۸

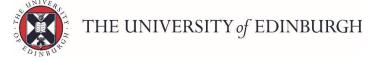

Lorem ipsum dolor {{dual line|sit amet|{{strikethrough|eget sit amet}}}, consectetuer adipiscing elit.

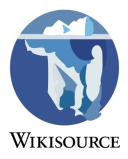

Lorem ipsum dolor sit amet consectetuer adipiscing elit.

eget sit amet

### Non-linear text

A handwritten document does not have to conform to the structure created by a printing press, typewriter or most word processors. Text can be written off to one side, as a note in the margin (or footer or header), sideways or at an angle.

Templates can be used to place the text out of the normal flow in some way. The templates  $\{\{ \underline{outside L}\} \}$  and  $\{\{ \underline{outside RL}\} \}$  are intended for sidenotes and can display the to one side of the body. Block templates, eg.  $\{\{ \underline{block left}\}\}, \{\{ \underline{block center}\} \}$  and  $\{\{ \underline{block right}\}\}, can change the position of the text on the screen. These templates interupt the rest of the text; if you want the main text to wrap around the addition, <math>\{\{ \underline{float left}\}\}$  and  $\{\{ \underline{float right}\}\}$  may help. Other options include treating the additional text as a  $\underline{footnote}$ .

For pencil additions, use  $\{\{ greyed \}\}\$ . To copy text written at an angle, use  $\{\{ rotate \}\}\$ , eg.  $\{\{ rotate | -10 | this text \}\}\$  produces this text.

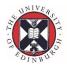

## Templates

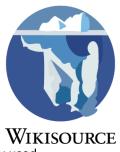

This help page will orient new Wikisource editors to the templates that are most commonly used while editing. *See also the template category tree: <u>Wikisource templates</u>* 

Templates are shortcuts placed within sets of double curly brackets to perform various functions throughout Wikisource. As you proofread and edit texts in Wikisource, you can use templates to aid in formatting, navigation, and and a variety of other tasks.

### **Formatting Templates**

Formatting templates are used to change the way that text displays when being read.

#### Text Case

Change text case with  $\{\{\underline{uc}\}\}\$  (upper case),  $\{\{\underline{lc}\}\}\$  (lower case),  $\{\{\underline{small-caps}\}\}\$  and  $\{\{\underline{capitalize}\}\}\$ . While it is OK to omit the use of the upper case, lower case, and capitalize templates altogether, where they are used they should only be inserted where the choice of case in the work is a formatting decision (ex. special formatting in a work's title), rather than as required for spelling or grammar (ex. in an acronym).

| Template                                 | Example                   | Result     |
|------------------------------------------|---------------------------|------------|
| {{ <u>uc</u> }}                          | {{uc uppercase}}          | UPPERCASE  |
| {{ <mark>lc</mark> }}                    | { {lc LOWERCASE } }       | LOWERCASE  |
| {{ <u>small-caps</u> }}, {{ <u>sc</u> }} | {{sc Small Caps}}         | SMALL CAPS |
| {{capitalize}}                           | {{capitalize capitalize}} | capitalize |

#### Text Size

All Wikisource size templates are *relative* to the default size. There are two kinds of sizing template: **inline** and **block** templates. Inline templates are suitable for use within a paragraph, but can't handle paragraph breaks, and do not adjust line spacing. Block templates can handle paragraph breaks, and adjust line spacing, but are not suitable for use within a paragraph, as they will cause a paragraph break.

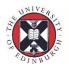

# Font size definition by relative differences using words

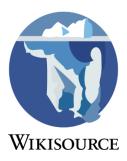

| Inline template          | e Block template              | Size | Sample                      |
|--------------------------|-------------------------------|------|-----------------------------|
| {{ <u>xx-smaller</u> }}  | {{ <u>xx-smaller block</u> }} | 58%  | Lorem ipsum dolor sit amet, |
| {{ <u>x-smaller</u> }}   | {{ <u>x-smaller block</u> }}  | 69%  | Lorem ipsum dolor sit amet, |
| {{ <u>smaller</u> }}     | {{ <u>smaller block</u> }}    | 83%  | Lorem ipsum dolor sit amet, |
| {{ <mark>fine</mark> }}  | {{ <u>fine block</u> }}       | 92%  | Lorem ipsum dolor sit amet, |
| _                        | _                             | 100% | Lorem ipsum dolor sit amet, |
| {{ <u>larger</u> }}      | {{larger block}}              | 120% | Lorem ipsum dolor sit amet, |
| {{ <u>x-larger</u> }}    | {{ <u>x-larger block</u> }}   | 144% | Lorem ipsum dolor sit amet, |
| {{ <u>xx-larger</u> }}   | {{ <u>xx-larger block</u> }}  | 182% | Lorem ipsum dolor sit       |
| {{ <u>xxx-larger</u> }}  | {{xxx-larger block}}          | 207% | Lorem ipsum dolor           |
| {{ <u>xxxx-larger</u> }} | {{xxxx-larger block}}         | 249% | Lorem ipsum                 |

#### Size elements

{{<u>font-size</u>}} no line height scaling

{{<u>font-size-x</u>}} minimal line height scaling

#### Indenting and Alignment

Text is by default aligned left, but where it is required to manually align text to the left, use  $\{\{\underline{left}\}\}\$ . To float a block of text to the left without affecting text alignment within the block, use  $\{\{\underline{float left}\}\}\$  or  $\{\{\underline{block left}\}\}\$ .

To align text to the right, use  $\{\{\frac{right}{\}}\}$ . To float a block of text to the right without affecting text alignment within the block, use  $\{\{\frac{float right}{\}}\}$  or  $\{\{\frac{block right}{\}}\}$ .

To center text, use  $\{\{\underline{center}\}\}$  (or  $\{\{\underline{c}\}\}$ ). To float a block of text to the center without affecting text alignment within the block, use  $\{\{\underline{block center}\}\}$ .

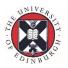

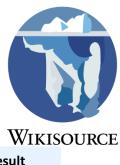

|                                                              |                                                                    | WIKISU                                               |
|--------------------------------------------------------------|--------------------------------------------------------------------|------------------------------------------------------|
| Template                                                     | Example                                                            | Result                                               |
| {{ <u>left</u> }}                                            | {{left this text<br>is left justified}}                            | this text<br>is left justified                       |
| {{ <u>center</u> }}, {{ <u>c</u> }}                          | {{center this text<br>is center<br>justified}}                     | this text<br>is center<br>justified                  |
| {{ <u>right</u> }}                                           | {{right this text<br>is right justified}}                          | this text is right justified                         |
| {{ <u>block left</u> }}, {{ <u>float</u><br><u>left</u> }}   | <pre>{{block left this block of text<br/>is left justified}}</pre> | this block of text is left justified                 |
| {{ <u>block center</u> }}                                    | {{block center this block of text<br>is center justified}}         | this block of<br>text text<br>is center<br>justified |
| {{ <u>block right</u> }}, {{ <u>float</u><br><u>right</u> }} | {{block right this block of text<br>is<br>right justified}}        | this block of text<br>is right justified             |

To indent the first line of a paragraph, the template  $\{\{\underline{nodent}\}\}\$  is available. Use  $\{\{\underline{nodent}\}\}\$  to "un-indent" a paragraph within the block. Note replicating indented paragraphs is typically not done in works transcribed here, and paragraphs are separated by a blank line.

To indent every line of a paragraph except the first, use  $\{\{\underline{hanging indent}\}\}$  (or  $\{\{\underline{hi}\}\}$ ) or  $\{\{\underline{outdent}\}\}$ . To indent a block of text left, the template  $\{\{\underline{left margin}\}\}\$  is available. Template  $\{\{\underline{dent}\}\}\$  combines the functionality of  $\{\{\underline{left margin}\}\}, \{\{\underline{text-indent}\}\}\$  and  $\{\{\underline{hi}\}\}\$ 

To insert a fixed gap in text, use {{gap}}

| Template                                         | Example                                                                                                    | Result                                                                                                    |
|--------------------------------------------------|----------------------------------------------------------------------------------------------------|----------------------------------------------------------------------------------------------------|
| {{ <u>text-indent</u> }},<br>{{ <u>nodent</u> }} | <pre>{{text-indent 2em  This paragraph of text has its initial line indented. This is not standard practice. Only use where there is a specific reason to do so.</pre> | This paragraph of text has<br>its initial line indented. This is<br>not standard practice. Only use<br>where there is a specific reason<br>to do so. |
|                                                  | This paragraph, and any following<br>paragraphs, will also have its<br>initial line indented.                                                                          | This paragraph, and any following paragraphs, will also have its initial line indented.                                                              |

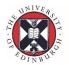

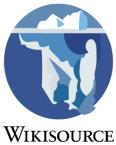

|                                                                                 | <pre>{{nodent Unless you use "nodent". This paragraph does not have its initial line indented.}}</pre>               | WIKISO<br>Unless you use "nodent". This<br>paragraph does not have its<br>initial line indented. |
|---------------------------------------------------------------------------------|----------------------------------------------------------------------------------------------------|--------------------------------------------------------------------------------------------------|
| {{ <u>hanging</u><br><u>indent</u> }}, {{ <u>hi</u> }},<br>{{ <u>outdent</u> }} | <pre>}} {{outdent This paragraph of text has a hanging indent, often used on long entries in tables or lists}}</pre> | agraph of text has a hanging<br>indent, often used on long entries<br>in tables or lists         |
| {{ <u>left margin</u> }}                                                        | <pre>{{left margin 2em This block of text is indented left 2 "ems", to offset it from the main body}}</pre>          | This block of text is indented<br>left 2 "ems", to offset it from the<br>main body               |
| {{ <u>dent</u> }}                                                               | {{dent 4em -2em This block of text<br>is formatted with both a left<br>margin and a hanging indent}}                 | block of text is formatted with<br>both a left margin and a hanging<br>indent                    |

#### Character formatting

To drop the initial character of a paragraph, use  $\{\{\frac{\text{dropinitial}}{\}}\}$ . To replicate a large initial character that does not descend into the paragraph, use  $\{\{\frac{\text{largeinitial}}{\}}\}$ 

To replicate a inline straight line (usually indicating missing or redacted text) use  $\{\{\underline{bar}\}\}\$  as multiple m-dashes sometimes render as a dashed line. To create a large brace spanning multiple lines of text, use  $\{\{\underline{brace}\}\}\$  or  $\{\{\underline{brace}\}\}\$ . "brace" is limited to use with or in a table, "brace2" may be used anywhere.

Some works, especially older ones, use ligatures, diacritics, and alternate letterforms. Whether or not to transcribe this formatting is left up to the transcriber. These characters may be hard coded, or entered with templates. Where it is desirable to replicate the long s (s, S) in older works, templates  $\{\{long s\}\}\$  or  $\{\{ls\}\}\$  and  $\{\{long S\}\}\$  or  $\{\{ls\}\}\$  are available. Note these templates now require the addition of some lines to your CSS or Javascript pages to display. Ligatures of various letter combinations can be found in <u>Category:Ligature templates</u>. Templates to assist in the entering of diacritics can be found in <u>Category:Diacritic templates</u>

Templates  $\{\{ \}, \{\{ \}\} \}$  and  $\{ \} \}$  allow for the insertion of the special characters ',  $\{ \}$ , and  $\}$  where it would otherwise be difficult or impossible due to wikimarkup. Display of Greek quotes, etc. can be improved with the use of  $\{ \{ polytonic \} \}$ .

| Template                                      | Example                                                                | Result                                                             |
|-----------------------------------------------|------------------------------------------------------------------------|--------------------------------------------------------------------|
| {{ <u>dropinitial</u> }<br>}, {{ <u>di</u> }} | {{di D}}ropped initials are used quite<br>often in many types of works | Dropped initials are used<br>quite often in many types of<br>works |
| UNIVER                                        |                                                                        |                                                                    |

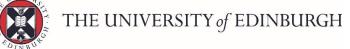

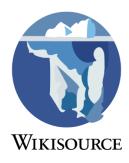

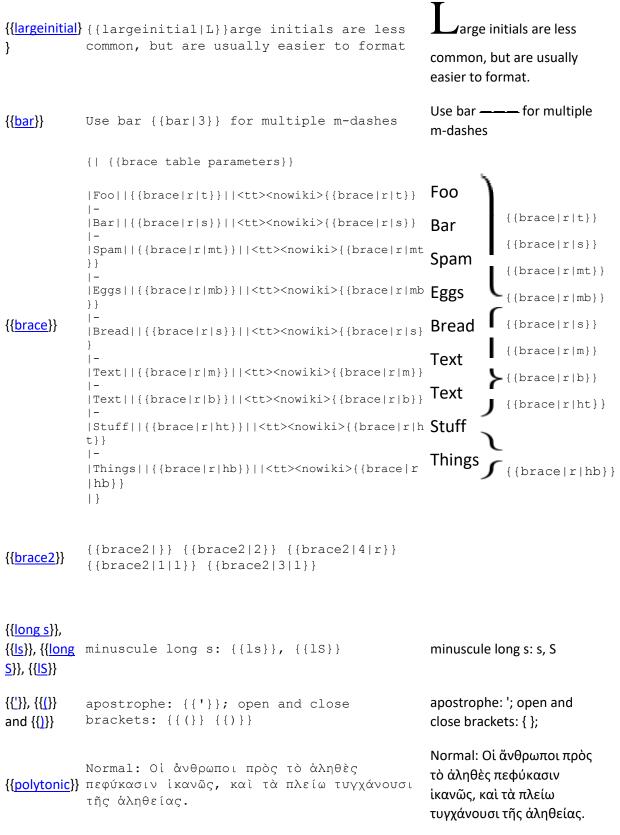

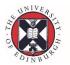

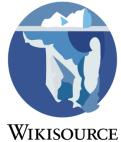

|                       | Polytonic: {{polytonic Οἱ ἀνθρωποι πρὸς τὸ<br>ἀληθὲς πεφύκασιν ἰκανῶς, καὶ τὰ πλείω<br>τυγχάνουσι τῆς ἀληθείας.}} | Polytonic: Οἱ ἄνθρωποι<br>πρὸς τὸ ἀληθὲς<br>πεφύκασιν ἱκανῶς,<br>καὶ τὰ πλείω<br>τυγχάνουσι τῆς<br>ἀληθείας. |
|-----------------------|----------------------------------------------------------------------------------------------------|----------------------------------------------------------------------------------------------------|
| {{ <mark>oe</mark> }} | Check out that Ph{{subst:oe}}nician pottery!                                                                      | Check out that Phœnician<br>pottery!                                                                         |
| {{ <u>ae</u> }}       | All hail Athen{{subst:ae}}!                                                                                       | All hail Athenæ!                                                                                             |

#### Separations

Use  $\{\{\underline{rule}\}\}\$  in preference of "----" for the creation of horizontal lines spanning the page. In addition, rule can create horizontal separators of any length. For more fancy lines,  $\{\{\underline{custom rule}\}\}\$  is available.

For breaking up discontinuous runs of pages, for example when separating blocks of transluded front and end matter (ex. Title Page, Dedication, Contents) to one page, use {{page break}}

| Template          | Example                                                         | Result           |
|-------------------|-----------------------------------------------------------------|------------------|
| {{ <u>rule</u> }} | {{rule}}{{rule}}<br>{{rule height=4px}}{{rule}}<br>{{rule 5em}} | -<br>-<br>-<br>- |
|                   | {{Custom<br>rule sp 100 d 6 sp 10 d 10 sp 10 d 6 s<br>p 100}}   | •••              |

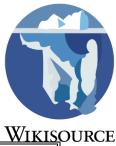

| -                                 |                                                             | WIKIS  |
|-----------------------------------|-------------------------------------------------------------|--------|
|                                   | {{custom<br>rule c 6 sp 40 do 7 fy1 40 do 7 sp 40 <br>c 6}} | ••     |
| {{ <u>separato</u><br><u>r</u> }} | {{separator}}                                               |        |
| {{ <u>***</u> }}                  | { { * * * } }                                               | ***    |
|                                   | { { * * *   5   3em   char=0 } }                            | @@@@@@ |
| {{ <u>page</u><br>break}}         | {{page break}}                                              | Page   |

### General formatting

Text can be colored using the  $\{\{\underline{\text{greyed}}\}\}\$  and  $\{\{\underline{\text{red}}\}\}\$  templates. Red text was often used as a highlight in older works, especially on the title page. Greyed text can be used to indicate (important) text that has been written or typed onto the original document.

 $\{\{\underline{\text{RunningHeader}}\}\}\$  or  $\{\{\underline{\text{rh}}\}\}\$  creates a left justified, a centered, and a right justified block of text all on the same line, and is most often used in the Page <u>namespace</u>, in the <u>header field</u> to replicate page headers.  $\{\{\underline{\text{gap}}\}\}\$  is used wherever a gap of greater than one space is required.

| Template                                                     | Example                                                         | Result                                           |
|--------------------------------------------------------------|-----------------------------------------------------------------|--------------------------------------------------|
| {{ <u>greyed}}</u> , {{ <u>red</u> }},<br>{{ <u>green</u> }} | {{greyed grey text}}, {{red red text}},<br>{{green green text}} | grey text, <mark>red text</mark> ,<br>green text |
|                                                              |                                                                 | Left text                                        |
| {{ <u>RunningHeader</u> }} or<br>{{ <u>rh</u> }}             | {{RunningHeader Left text Center<br>text Right text}}           | Right text                                       |
|                                                              |                                                                 | Center text                                      |
| {{ <u>gap</u> }}                                             | <pre>text with a { {gap   5em } }gap!</pre>                     | text with agap!                                  |

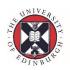

### Column formatting

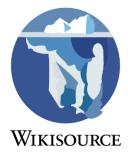

- {{multicol}}, {{multicol-break}}, {{multicol-section}}, {{multicol-end}}, this template uses a table to create multiple columns of text. You need to place the breaks explicitly, but they will never move.
- {{div col}}, {{div col end}}, which uses CSS3 properties to create columns dynamically. The reader's browser will choose where best to put the breaks, so the layout cannot be guaranteed not to change. This one is good for lists, as you don't need to worry about placing {{multicol-break}}s.

## **Navigation Templates**

Navigation templates are used to help a reader navigate through or between texts.

| Templat<br>e                                                                                    | You type                                                                         | You get                                                                             | Notes                                                                                       |
|-------------------------------------------------------------------------------------------------|----------------------------------------------------------------------------------|-------------------------------------------------------------------------------------|---------------------------------------------------------------------------------------------|
| {{ <u>TOC</u> }}                                                                                | { { TOC } }                                                                      | Table of     A B C D E F G H I J K L M N O P Q R S T U       contents     V W X Y Z | Used to<br>provide a<br>compact<br>TOC to an<br>alphabetic<br>al listing.                   |
| {{ <u>AuxTOC</u> }<br>}                                                                         | {{AuxTOC <br>*<br>[[/Chapte<br>r 1/]]}}                                          | Chapters (not individually listed)<br>• <u>Chapter 1</u>                            | Used when<br>the work<br>does <i>not</i><br>include an<br>original<br>Table of<br>Contents. |
| {{ <u>TOC</u><br><u>begin</u> }},<br>{{ <u>TOC</u><br><u>end</u> }} and<br>all {{TOC<br>row}}'s | <pre>{{TOC<br/>begin}}<br/>{{TOC row<br/>1-1-<br/>1 }}<br/>{{TOC<br/>end}}</pre> | Preface i<br>I. Introduction xii                                                    | Used to<br>easily<br>format<br>existing<br>TOCs in<br>the<br>original.                      |

### **Proofreading templates**

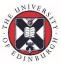

Proofreading templates are used during <u>proofreading</u> to manage the process of transclusion to the main namespace.

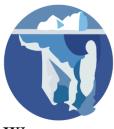

#### <u>Wikis</u>ource

| Template                                | You type                                       | You get                                                         |
|-----------------------------------------|------------------------------------------------|-----------------------------------------------------------------|
| {{Hyphenated word<br>start}} or {{hws}} | "[[Uumhonstod word                             | This page ends with the split word "abso-                       |
| lend} or {{hwe}}                        | end   lutely   absolutely } }, " Split Detween | -lutely," split between<br>two pages.                           |
| {{ <u>nop</u> }}                        |                                                | Used where the end of a page <i>is also</i> end of a paragraph. |

NB: The *hyphenated word start* and *hyphenated word end* should be paired across two pages in the Page namespace. They will appear correctly as one, unhyphenated word when transcluded to the main namespace.

### **Image templates**

| Template                     | You type          | You get                                                                                                    |  |
|------------------------------|-------------------|----------------------------------------------------------------------------------------------------|--|
| {{ <u>Missing</u><br>image}} | {{Missing image}} | An image should appear at this position in the text.<br>If you are able to provide it, see <u>Wikisource:Image</u><br><u>guidelines</u> and <u>Help:Adding images</u> for guidance. |  |

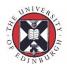

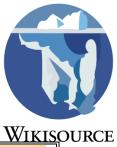

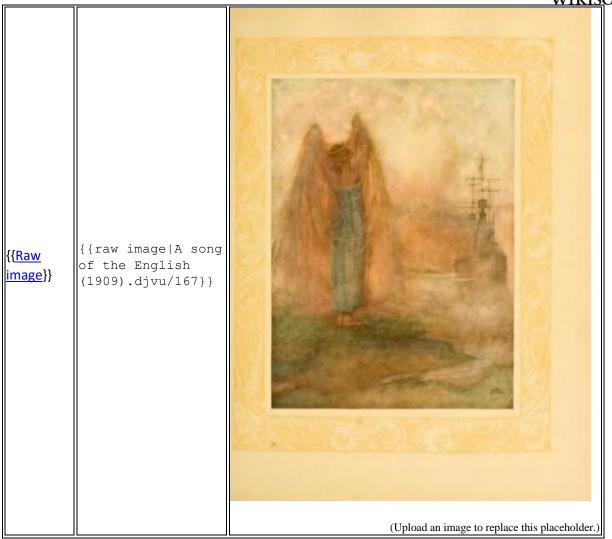

**XXX**: the above are just image *maintenance* templates; should include actual image templates too ...

### **Housekeeping templates**

Some templates are not designed for "inline" use in a work, but are used to keep track of things that need to be fixed or indicate the applicable licensing. Please see the following pages for these templates:

- Help:Copyright tags
- Help:Maintenance tags

### Font size templates

<u>1 Font size definition by relative differences using words</u>

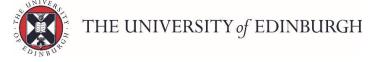

- <u>2 100% and smaller font size and style comparisons table</u>
- <u>3 Fonts smaller than 100% with proportional line heights</u>
- <u>4 See also</u>

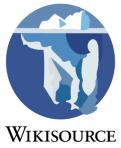

All Wikisource size templates are *relative* to the default size. There are two kinds of sizing template: **inline** and **block** templates. Inline templates are suitable for use within a paragraph, but can't handle paragraph breaks, and do not adjust line spacing. Block templates can handle paragraph breaks, and adjust line spacing, but are not suitable for use within a paragraph, as they will cause a paragraph break.

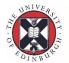